# *Baumappe für den ferngesteuerten, symmetrischen 1-kW-Antennenkoppler*

## *FA-LESERSERVICE*

*Der von Norbert Graubner, DL1SNG, entwickelte ferngesteuerte Antennenkoppler dient zur Anpassung nicht-resonanter, symmetrischer Antennen. Er ist für eine maximale Leistung von 1 kW ausgelegt und im gesamten KW-Bereich einsetzbar. Die Steuerung erfolgt mittels PC über eine Standard-Netzwerkleitung. Unser Bausatz BX-1000 enthält alle benötigten Bauteile und die erforderliche PC-Software.*

Der symmetrische Antennenkoppler wird zwischen Transceiver bzw. Endstufe und Antenne geschaltet. Zur Übertragung der HF-Leistung zum Koppler dient ein ausreichend belastbares 50-Ω-Koaxialkabel,

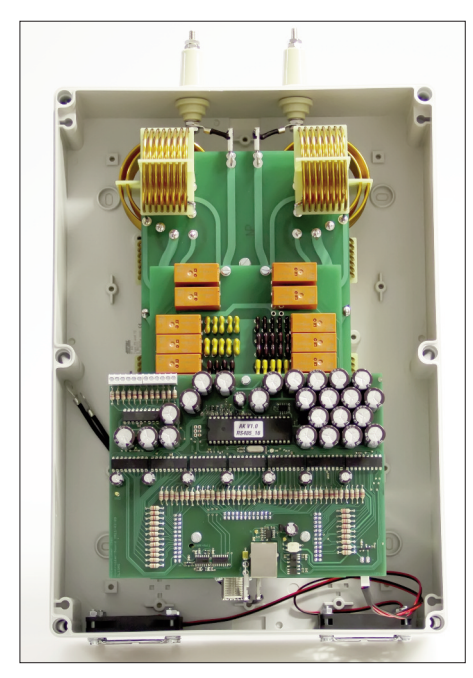

**Bild 1: Fertig aufgebauter Antennenkoppler mit abgenommenem Deckel (große Abbildung auf Seite 26)**

derAnschluss derAntenne erfolgt über eine symmetrische Zweidrahtleitung (Bild 2). In einer FA-Beitragsfolge wurden Entwicklungsdetails und Schaltung des Antennenkopplers ausführlich beschrieben [1]. Einzelheiten können dort nachgelesen werden. Die nachstehenden Erläuterungen geben Hinweise zu Platinenbestückung,

Gehäuseeinbau, Inbetriebnahme und Bedienung.

**Der Bausatz ist kein Einsteigerprojekt! Der Aufbau sollte deshalb nur von Funkamateuren mit Erfahrungen im Selbstbau von Endstufen undAntennenkopplern vorgenommen werden.**

Voraussetzung für den erfolgreichen Nachbau sind das Verständnis der Schaltung, gute Kenntnisse im Umgang mit elektronischen Bauelementen sowie handwerkliches Geschick beim Löten und bei der Montage der Komponenten. Eine Grundausstattung an Werkzeug und Messmitteln ist ebenfalls erforderlich.

Der fehlerfreie, saubere Aufbau unter Beachtung der nachfolgenden Beschreibung ist für die zuverlässige Funktion des Kopplers unerlässlich. **Bitte lesen Sie die Baumappe deshalb sorgfältig durch und führen Sie die Arbeitsschritte in der vorgegebenen Reihenfolge aus!**

Der Bausatz enthält vier Platinen, auf denen die SMD-Bauteile bereits vorbestückt sind, darüber hinaus alle bedrahteten Bauelemente, vorgefertigte Spulen, zwei bearbeitete Gehäuse und das Montagematerial zum Einbau der Platinen in die Gehäuse.

Die fachgerechte Montage des Antennenkopplers vor Ort liegt in der Verantwortung des Nutzers, ebenso die Beschaffung des dazu erforderlichen Materials. Am Schluss der Baumappe werden dazu entsprechende Hinweise gegeben.

Alle Beschreibungen und Erläuterungen zu Gerätetreibern und PC-Software beziehen sich auf das Betriebssystem Windows XP. Die Software wurde auch unter Win-

#### **Technische Daten des Antennenkopplers**

Frequenzbereich: 1,8 MHz bis 30 MHz HF-Eingangsleistung: ≤1000 W PEP oder ≤500 W Dauerstrich (bei geringer Transformation auch mehr)

HF-Eingangsimpedanz: 50 Ω, unsymmetrisch Ausgang: symmetrisch, Anschluss für Zweidrahtleitung über keramische Durchführungsisolatoren

Ausgangsimpedanz, Realteil: 5 Ω bis 2,2 kΩ bei 1000 W (unter Berücksichtigung der Spannungsbelastbarkeit)

Dipol-Mindestlänge:  $2 \times 10$  m an 10 m Zweidrahtleitung

HF-Ausgangsspannung: ≤8 kV bei Abwärtstransformation, ≤1,5 kV bei Aufwärtstransformation

Abstimmkonzept: Zwei gleiche L-Dekaden aus Luftspulen und eine C-Dekade aus Glimmerkondensatoren werden mit bistabilen Relais geschaltet

Steuerung: Manuelle Fernsteuerung mittels PC und grafischer Bedienoberfläche über serielle, störfeste RS485-Schnittstelle; Rückmeldung und Anzeige der wichtigsten Abstimmparameter; 900 Speicherplätze Stromversorgung: 13,8 V Gleichspannung über Standard-Netzwerkleitung mit max. 100 m Länge, Stromaufnahme ≤ 270 mA (0 mA bei abgestimmtem HF-Teil) Aufbau: wetterfestes Gehäuse für Außenmontage,  $370$  mm  $\times$   $250$  mm  $\times$   $193$  mm  $(B \times H \times T)$ Masse: etwa 4 kg

dows 7 erfolgreich getestet. Grundkenntnisse des Nutzers im Umgang mit PC und Betriebssystem werden vorausgesetzt.

**Während des Betriebs mit großer Sendeleistung können sehr hohe Spannungen und Ströme auftreten. Deshalb besteht bei unsachgemäßem Aufbau und Nichtbeachtung von Sicherheitsbestimmungen Lebens- und Brandgefahr!**

**DerAntennenkoppler ist so aufzubauen und zu betreiben, dass Personen- und Sachschäden durch Blitzeinschlag in die Antenne oder die Speiseleitung ausgeschlossen sind.**

## **■ Konzept**

Der symmetrische Antennenkoppler realisiert die Anpassung der Impedanz des Antennensystems an den Senderausgang mittels eines sogenannten L-Gliedes aus zwei variablen Spulen und einem variablen Kondensator (Bild 3). Am Eingang dieses symmetrischen Impedanztransformators befindet sich ein breitbandiger Symmetrierübertrager (Balun).

*L1b L2b* <sup>50</sup><sup>Ω</sup> *C1 C2 Zout* <sup>50</sup><sup>Ω</sup> *Zout*

**Bild 3: Varianten der Impedanztransfor-**

aufwärts:  $R_{out}$  > 50 $\Omega$ 

*L1a L2a*

**mation mit LC-Gliedern**

abwärts:  $R_{out}$  < 50 $\Omega$ 

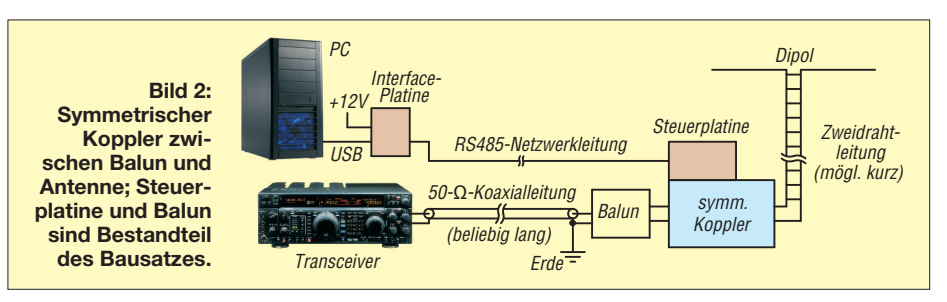

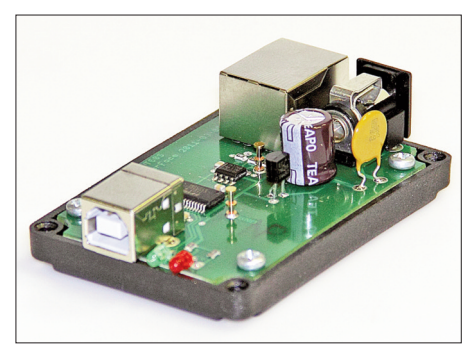

**Bild 48: Die Interfaceplatine wird mit vier Schrauben im Gehäuseunterteil befestigt**

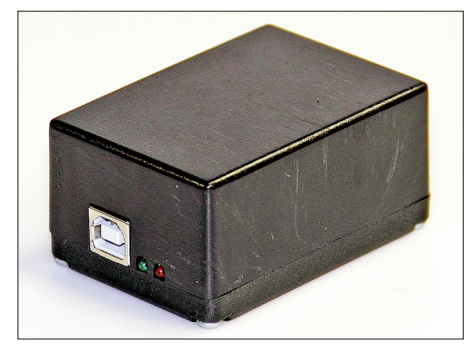

**Bild 49: Fertig montierte Interface-Baugruppe, auf der Rückseite befinden sich der Anschluss für die Betriebsspannung und das Steuerkabel zum Antennenkoppler**

M4-Gewindebolzen nach unten auf die Arbeitsfläche gestellt und die Kondensatorplatine vorsichtig aufgesteckt und anschließend verschraubt. Auf die Kondensatorplatine wiederum ist die Controllerplatine aufzusetzen. Dabei ist sehr umsichtig vorzugehen und darauf zu achten, dass alle 72 Stifte der drei Steckverbinder korrekt in den Buchsen sitzen und kein Stift beim Aufstecken verbogen wird. Abschließend wird die Controllerplatine an den drei Gewindebolzen der Kondensatorplatine festgeschraubt.

Die Elektronik des Antennenkopplers bildet nun eine relativ stabile und kompakte Einheit.

#### *Gehäuseeinbau*

Zum späteren Anschluss an die Spulenplatine des Kopplers sind zwei 4,5 cm lange Kabel aus isolierter 2-mm2-Kupferlitze vorzubereiten. An das eine Ende wird ein 5-mm-Kabelschuh und an das andere eine 6,3-mm-Flachsteckhülse gelötet. Auf die gleiche Weise sind zwei weitere Kabelstücke mit einer Länge von etwa 25 cm für den Erdanschluss der Platinen anzufertigen (Bild 50).

Vor dem Einsetzen der Kopplerplatinen in das Gehäuse sind die zwei Lüfter und die beiden Hochspannungs-Durchführungsisolatoren einzubauen. Die keramischen Isolatoren werden mit Unterlegscheiben aus Pappe geliefert. Diese sollen verhindern, dass die Keramik beim Festziehen

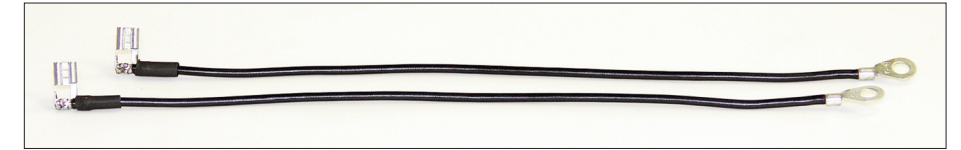

**Bild 50: Vorbereitete Kabel für den Erdanschluss der Platinen**

**Bild 51: Eingebaute Durchführungsisolatoren mit Verbindungskabeln**

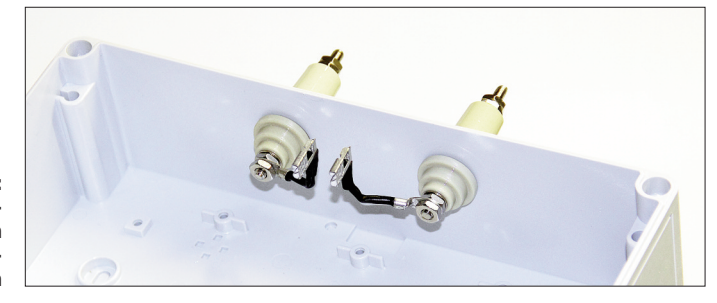

der Muttern zerspringt. Trotzdem ist beim Befestigen Vorsicht geboten!

Eine der Scheiben ist innen, die andere an der Gehäuseaußenseite unterzulegen. Ihre Dichtungswirkung lässt sich erhöhen, wenn sie vor dem Einsatz mit einer hauchdünnen Schicht Silikonpaste bestrichen werden. In Bild 51 sind die beiden Durchführungsisolatoren und die bereits montierten Verbindungskabel im eingebauten Zustand zu sehen.

Ob alle beide, nur einer oder gar keiner der Lüfter eingesetzt werden, muss in Abhängigkeit von der späteren Nutzung und dem Aufbauort des Antennenkopplers entschieden werden. Wenn dieser nur an einem 100-W-Transceiver betrieben wird, ist eine Zwangsbelüftung sicher nicht erforderlich und die beiden Öffnungen können mit passend zurechtgeschnittenen Kunststoff- oder Aluminiumplatten verschlossen werden. Dies verringert auch die Gefahr des Eindringens von Staub und Feuchtigkeit oder kleinem Getier wie Spinnen und Insekten.

Sollte der Antennenkoppler mit höherer Leistung betrieben werden, empfiehlt sich der Einbau mindestens eines Lüfters. Die zweite Öffnung dient dann als Lufteinoder Austrittsöffnung. Werden beide Lüfter eingesetzt, sollte der eine als Eintrittsund der andere als Austrittslüfter montiert werden.

Lüfter um 180° gedreht eingebaut wird. Plus- und Minusanschluss der Lüfter sind jeweils parallel zu schalten und die Drähte an die betreffenden Kontakthülsen des zweipoligen Steckers zu löten. Der Pluspol (roter Draht) kommt an den mit *1*, der Minuspol (schwarzer Draht) an den mit *2* gekennzeichneten Kontakt.

Die Lüfter sind von innen hinter die Durchbrüche in der Gehäusewand zu schrauben, die Schutzgitter kommen auf die Außenseite. Zur Befestigung dienen die mitgelieferten Schrauben M4 ¥ 20 sowie passende Muttern und Unterlegscheiben (Bilder 52 und 53).

Die zusammengesetzten Platinen der Koppler-Elektronik werden mithilfe von drei M4-Gewindebolzen im Gehäuse befestigt. Diese befinden sich bereits auf der Unterseite der Spulenplatine und werden durch die drei Löcher mit drei M4x10- Schrauben nebst Unterlegscheiben an der Gehäuserückwand verschraubt.

Anschließend werden die Gewindebolzen der beiden keramischen Durchführungsisolatoren mit den beiden 4,5 cm langen Kabelstücken an die Spulenplatine angeschlossen (Bild 54).

Die jeweils am unteren Ende befindlichen Erdanschlüsse der Kondensator- und der Controllerplatine sind später mithilfe der vorbereiteten 25 cm langen Kabel auf Erdpotenzial zu legen (siehe dazu Abschnitt Montagehinweise).

Das ist möglich, indem einer der beiden

**Bild 52: Einer der beiden Lüfter arbeitet als Eintritts- und der andere als Austrittslüfter**

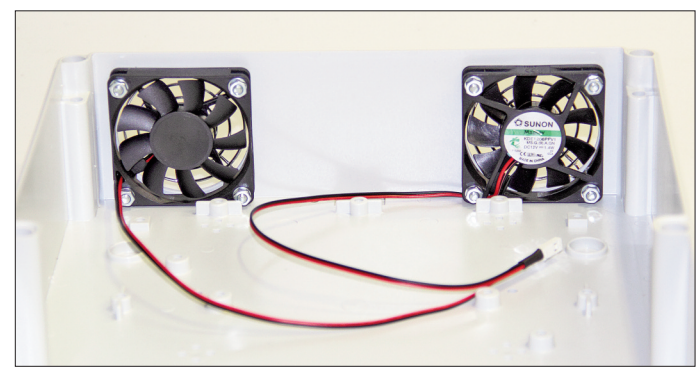

**© Box 73 Amateurfunkservice GmbH 2012 www.funkamateur.de 10**

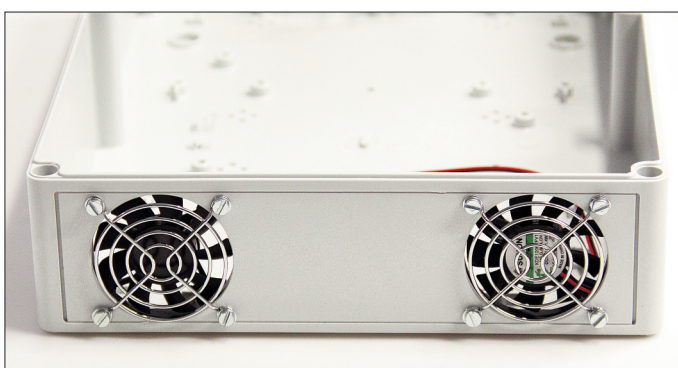

**Bild 53: Die Schutzgitter sind an der Außenseite des Gehäuses zu montieren.**

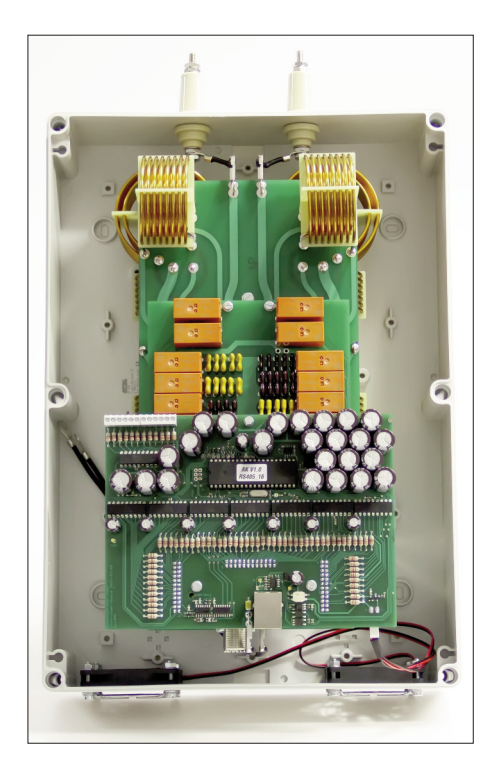

**Bild 54: Fertig montierter Antennenkoppler mit abgenommenem Gehäusedeckel; die Erdungskabel der Kondensator- und Controllerplatine sind noch nicht angeschlossen.**

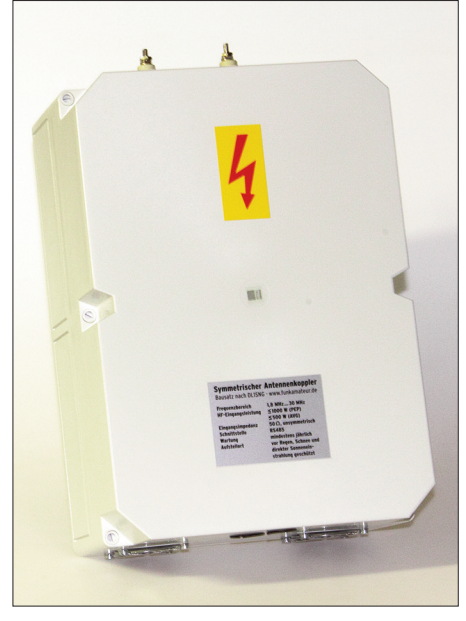

**Bild 55: Antennenkoppler mit aufgesetztem Gehäusedeckel**

Zum Schluss werden der gelbe Aufkleber mit dem roten Hochspannungskennzeichen und der Typenschild-Aufkleber an-

## *Installation der PC-Software*

gebracht (Bild 55).

Bevor die Funktion des Kopplers getestet werden kann, muss die Software auf dem PC installiert sein. Im Verzeichnis *Software* auf der CD zum Bausatz befinden sich die Dateien *T1KS\_V204.exe* und *T1KS.cfg*. Diese sind in ein Verzeichnis auf der Festplatte des PC zu kopieren. Nach dem Starten des Programms *T1KS\_V204.exe* öffnet sich das Bedienfenster für denAntennenkoppler. Die noch nicht vorhandene Fernsteuerverbindung zum Koppler führt zunächst zu einer entsprechenden Fehlermeldung. Das ist korrekt und nicht weiter schlimm.

Sollte jedoch beim Programmstart eine Fehlermeldung des Betriebssystems erscheinen, fehlt auf dem PC wahrscheinlich die .NET-Plattform Version 3.5 oder höher. Diese kann man sich unter [4] kostenlos herunterladen und muss sie dann nachträglich installieren. Anschließend sollte sich die Bediensoftware des Antennenkopplers wie beschrieben starten lassen.

## *Erste Funktionstests*

Zur Durchführung der ersten Tests ist der PC mit dem Interface über ein USB-Kabel zu verbinden. Mittels eines kurzen Netzwerkkabels wird anschließend die Kopplerelektronik an das Interface angeschlossen.

Wenn alles aufgebaut ist, muss das Interface über ein geregeltes 12-V-Netzteil mit Strom versorgt werden. Die Strombegrenzung ist auf etwa 1,5 A einzustellen. Nach einem kurzen Stromimpuls, der dem Aufladen der vielen Elektrolytkondensatoren im Koppler geschuldet ist, sollte die Stromaufnahme auf etwa 0,1 A zurückgehen. Mit einem Oszilloskop kann man die Schwingungen des Quarzoszillators an den Mikrocontrollerpins *12* und *13* nachweisen. Die Oszillatorfrequenz beträgt 14,7456 MHz. Die zu messende Spitzenspannung ist aber deutlich kleiner als 5 V. An Pin 10 und Pin 30 des Mikrocontrollers müssen jeweils +5 V anliegen. Diese Kontrollmessungen sind aber nur dann erforderlich, wenn die Steuerung nicht funktioniert und der Fehler eingegrenzt werden muss.

Anschließend ist das Bedienprogramm auf dem angeschlossenen PC zu starten. Es wird zunächst über den im Abschnitt *Interfaceplatine* genannten COM-Port eine Verbindung zum Koppler aufbauen.

Danach sollte auf der Bedienoberfläche die am Koppler anliegende Betriebsspannung und die aktuelle Temperatur im Umfeld der Platine angezeigt werden.

Nun ist die Funktion eines jeden einzelnen Relais zu prüfen. Dazu muss man auf der Bedienoberfläche die grünen Schaltflächen einzeln anklicken. Bei jedem Klick muss ein Relais zu hören sein. Gut zu unterscheiden sind die unterschiedlichen Geräusche beim Anziehen und Abfallen. **Sämtliche** Relais sind einzeln zu prüfen! Besitzer eines vektoriellen Antennenanalysators können auch unmittelbar die Kapazitäts- und Induktivitätswerte nachmessen. Zum Messen der Induktivität der Spulen muss der HF-Eingang kurzgeschlossen werden – dabei bleiben alle Kapazitätswerte auf Null – und zum Messen der Kondensatoren bleibt der HF-Eingang offen und die Induktivitätswerte werden auf Null gestellt. Gemessen wird mit möglichst kurzen Leitungen direkt am symmetrischen Ausgang (Flachstecker), der Antennenanalysator muss dabei **erdfrei** betrieben werden, er darf also nicht an ein Stromversorgungs- oder Ladegerät und nicht an einen PC angeschlossen sein. Am besten ist es, wenn er gut isoliert auf einem Holztisch steht. Die Messfrequenz wird so eingestellt, dass der jeweils gemessene Blindwiderstand zwischen 50 Ω und 200 Ω liegt, dann ist die Messgenauigkeit am größten. Es sollten immer nur **einzelne** Bauteile gemessen werden, d. h. auf der Bedienoberfläche darf immer nur ein einzelnes grünes Schaltfeld einer Dekade leuchten. Dabei sollten die Messwerte annähernd den Angaben im Schaltplan folgen. Bei den besonders kleinen Werten sind allerdings systembedingt bzw. wegen der unvermeidlichen Schaltkapazitäten und -induktivitäten Abweichungen unvermeidlich. Allerdings sollten auch hier wenigstens die Tendenzen plausibel sein. Unplausible Werte könnten z.B. bei Kurzschlüssen zwischen den Relais-Steuerleitungen entstehen. Neben den L- und C-Dekaden gibt es weitere Relais für die Umschaltung der Betriebsart (*Hi-Z*, *Low-Z*). Diese sollte man zumindest akustisch prüfen. Für kritische Untersuchungen kann man zumindest die L-Platine weglassen und die Funktion dieser Umschalt-Relais sowie aller C-Dekadenrelais

mit einem Ohmmeter nachprüfen. Der bzw. die Lüfter müssen sich mit dem *Fan*-Button ein- und ausschalten lassen.

Dieser Test sollte erfolgreich absolviert sein, bevor der Antennenkoppler in Betrieb genommen wird. Wenn Fehler auftreten, müssen zunächst deren Ursachen gefunden und beseitigt werden.

## *Abgleich der SWV-Messbrücke*

Für den einmalig erforderlichen Abgleich der Stehwellenmesseinrichtung (Trimmkondensator C203) benötigt man einen Abschlusswiderstand (Dummyload). Dessen Impedanz darf durchaus eine kleine induktive oder kapazitive Komponente besitzen, jedoch sollte kein gewickelter Drahtwiderstand verwendet werden.

Optimal ist ein ohmscher Wert zwischen 60 und 200 Ω mit einer Belastbarkeit von 10 bis 20 W. Mehrere zusammengelötete, entsprechend belastbare Metallschichtwiderstände sind gut geeignet. Zwischen Transceiver und Koppler muss ein Stehwellenmessgerät eingeschleift sein, welches bei 10 W ausreichend genau anzeigt. Auch eine im Transceiver enthaltene Stehwellenmesseinrichtung, die dieser Anforderung genügt, kann verwendet werden. Bei Dauerstrich mit 10 W auf einer mittleren Frequenz, z.B. 7 MHz, ist der Koppler nun so abzustimmen, dass die externe Stehwellenmesseinrichtung möglichst genau Minimum (*s* = 1,0) anzeigt. Dann wird der Trimmkondensator so eingestellt, dass das virtuelle Instrument auf der PC-Bedienoberfläche ebenfalls Minimum anzeigt.

## **■ Bedienung des Kopplers**

Bild 56 zeigt die Bedienoberfläche des PC-Programms. Über die vier Schaltflächen am unteren Rand wird die Schaltart des Kopplers (C-L / C1-L-C / C2-L-C / 50-Ω-Breitband) gewählt. Oberhalb der Schaltflächen befindet sich dann das der Auswahl entsprechende Prinzipschaltbild einschließlich Streuinduktivitäten und Schaltkapazitäten.

Der zur Anpassung der Antenne gehörige Transformationsweg wird auf dem Smith-Diagramm in der Bildmitte angezeigt.

Über die grünen Schaltflächen rechts im Bild kann man jedes Relais der Spulen(L) und der Kondensator(C)- Dekade einzeln schalten. Ein schnelles "Durchstimmen" ist mithilfe der beiden Schieberegler möglich. Dabei werden die Relais in binärer Zählweise geschaltet. Zusätzlich ist über die Auf-/Ab-Cursortasten der PC-Tastatur eine Abstimmung in Einzelschritten möglich. Bei Dauerbetätigung werden die Abstimmelemente der Dekade fortlaufend mit zunehmender Beschleunigung weitergeschaltet. Mit den Rechts-/Links-Cursortasten wechselt man zwischen L- und C-Dekade, die jeweils aktive ist an der hellblauen Überschrift erkennbar.

Auf den links befindlichen virtuellen Profilinstrumenten werden die in den Koppler eingespeiste HF-Leistung und das gemessene Stehwellenverhältnis (SWV) angezeigt. Die Abstimmung sollte bei einer HF-Leistung von 10 W stattfinden. Wenn 12 W überschritten werden, sperrt die Software zum Schutz der Kontakte jegliche Relaisbetätigung.

Unterhalb des Smith-Diagramms werden Betriebsfrequenz, Innenwiderstand des Ausgangs und Antennenimpedanz angezeigt. Letztere sind übrigens – entgegen oft geäußerter Behauptungen – *nicht* konjuguiert-komplex zueinander. Die mehr oder weniger große Abweichung von diesem Modell hängt von den Verlusten im Koppler ab.

Im Statusfeld links unten werden Betriebsspannung und Innentemperatur des Kopplergehäuses, HF-Ausgangsspannung und der aktuelle Wirkungsgrad angezeigt. Bei strom- oder spannungsmäßiger Überlastung der Abstimmkondensatoren erscheint eine farbige Warnmeldung. Selbstredend rechnen die Programme in PC und Controller mit komplexen Zahlen. Zum Teil werden dabei Methoden aus der Viergenerieren. Wichtig ist, dass die zum Abstimmen des Kopplers eingestellte Leistung nicht höher als 10 W ist.

Wer alle diese Möglichkeiten nicht hat, muss aber nicht unbedingt auf das "Abstimmpfeifen" ins Mikrofon zurückgreifen. Als kleinen Helfer in der Not verfügt das Programm über einen Tongenerator. BeimAnklicken des *Beep*-Buttons erzeugt die Soundkarte des PCs einen 1-kHz-Dauerton. Nun kann man das Stationsmikrofon vor den Lautsprecher stellen, die Ausgangsleistung des Senders entsprechend reduzieren und den Koppler zügig abstimmen.

Es gibt also der Möglichkeiten viele und hier ein Patentrezept ist nahezu unmöglich. Dazu sind für die Konfiguration der Amateurfunkstation, den eingesetzten Transceiver und die persönlichen Vorlieben des OP viel zu viele Varianten denkbar.

Dank der Linearität der Bauteile im Koppler (Luftspulen und Glimmerkondensatoren) ist eineAbstimmung, die man bei 10W gefunden hat, auch bei 1000 W gültig. Das bedeutet, dass der Eingangswiderstand des abgestimmten Kopplers konstant auf dem reellen Wert von 50 Ω bleibt. Dieses gilt jedoch nicht immer für die Endstufe. Vielmehr ist es oft erforderlich, bei höheren

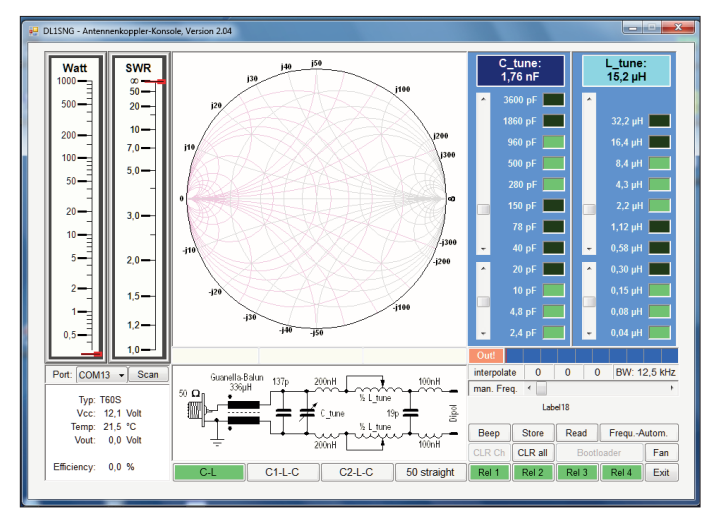

**Bild 56: Bedienoberfläche des PC-Programms zur Steuerung des Antennenkopplers**

poltheorie angewandt.

Der Lüfter schaltet sich nicht automatisch zu, sondern muss spätestens dann, wenn die Innentemperatur des Antennenkopplers zu sehr angesteigen ist, von Hand ein- bzw. wieder ausgeschaltet werden.

#### *Abstimmung des Antennenkopplers*

Für die Erzeugung eines Dauerträgers zum Abstimmen verfügen viele Transceiver über eine *Tune*-Taste, andere kann man zu diesem Zweck vorübergehend auf *RTTY* oder *FM* (ohne Modulation) umschalten. Mittels einer angeschlossenen Morsetaste lässt sich in der Sendeart *Telegrafie* ebenfalls ein Trägersignal zu Abstimmzwecken Leistungen deren Abstimmung nochmals zu korrigieren. Das muss aber am π-Filter der Endstufe geschehen und nicht am Koppler. Nur so lässt sich eine exakte Anpassung zwischen Senderausgang, Speisekabel und Kopplereingang erzielen. Selbst wenn der Koppler bei mehr als 12 W abstimmbar wäre, würde man sonst eine von 50 Ω abweichende Impedanz übers Kabel schicken – eine unsaubere und verlustbehaftete Betriebsweise.

Manchmal lohnt es sich, bei einem der beiden Abstimmelemente des Kopplers (Spule oder Kondensator) gezielt eine Abstimmung knapp neben dem SWV-Minimum zu wählen, um dann über das zweite

Abstimmelement dieses Minimum deutlich besser zu treffen. Mit einer Phasenmesseinrichtung könnte man sich das Herumprobieren vielleicht sparen.

## *Abstimmspeicher und Frequenzautomatik*

Zum dauerhaften Abspeichern einmal gefundener Abstimmkonfigurationen enthält der Koppler einen eigens dafür vorgesehenen I2C-EEPROM. Der Frequenzbereich bis 30 MHz ist in insgesamt 900 Kanäle unterteilt, deren Breiten je nach Frequenz 12,5 kHz, 25 kHz oder 50 kHz betragen. Diese Kanäle und die entsprechende aktuelle Frequenz werden auszugsweise im Feld unter den Dekaden angezeigt. Mithilfe der *Store*-Schaltfläche lässt sich die aktuelle Konfiguration jederzeit permanent abspeichern. Kanäle mit Speicherinhalt werden hell dargestellt, unbelegte Kanäle bleiben dunkel. Kanäle innerhalb von Amateurfunkbändern sind grün hinterlegt, außerhalb befindliche blau. Wenn zu einem späteren Zeitpunkt erneut eine Frequenz in einem belegten Kanal benutzt wird, genügt ein Klick auf die *Read*-Schaltfläche und die seinerzeit gefundene Abstimmung ist wieder präsent. Mithilfe der ebenfalls vorhandenen Frequenzlautomatik lässt sich sogar dieser Handgriff ersparen. Dann folgt die Abstimmung – sofern im Speicher abgelegt – anhand der aktuellen Frequenz vollautomatisch. Man könnte bei eingeschaltetem 10-W-Träger sogar übers Band drehen und der Koppler würde folgen – aber das macht hoffentlich niemand, denn auch 10 W können andere Funkverbindungen schon empfindlich stören.

Bei ausreichender Bandbreite der Antenne genügt es, im Speicher nur einzelne "Stützpunkte" abzulegen, z.B. am Anfang des Bandes und am Ende.Alle dazwischen liegenden Kanäle werden vom Programm linear interpoliert. Obwohl nicht mit Abstimmwerten belegt, werden diese Kanäle ebenso wie die belegten behandelt, d. h. sie reagieren auf die Betätigung der *Read*-Schaltfläche oder bei eingeschalteter Frequenzautomatik genauso wie belegte Kanäle. Je enger die Speicherpunkte zusammen liegen, desto größer wird die Genauigkeit der Abstimmung.

## *Manuelle Frequenzvorwahl*

Dank des durchgehenden Speichers funktioniert die Frequenzautomatik auch außerhalb der Amateurfunkbänder. Diese Betriebsweise ist fürs Hören auf einer beliebigen Kurzwellenfrequenz gedacht. Um die Frequenz für die Automatik und die Berechnung des Smithdiagramms auch ohne Aussendung eines Trägers definieren zu können, gibt es den Frequenz-Schieberegler. Ein Schritt entspricht genau einem Kanal. Die Abstimmung des Kopplers kann anhand des S-Meters am Empfänger vorgenommen werden. Diese Methode ist zwar nicht besonders genau, aber für Empfangszwecke meistens vollkommen ausreichend.

## *Tipps zur Abstimmung*

Abhängig von den Bedingungen vor Ort und der praktischen Ausführung von Antenne und Speiseleitung kann es erforderlich sein, mit der Abstimmung des Antennenkopplers zu experimentieren und mehrere Varianten auszuprobieren, um letzten Endes die optimale Einstellung zu finden. Die nachstehend aufgeführten Tipps sollen dabei helfen.

- Bei Dipolen, deren Abmessungen einschließlich der doppelten Länge der Speiseleitung wesentlich kleiner als  $\lambda/2$ sind, sollte die Kondensator-Dekade eingangsseitig geschaltet werden (Betriebsart *C-L*), die Kapazität ist jedoch zunächst auf den Minimalwert zu stellen. Im zweiten Schritt wird mit der L-Dekade das SWV-Minimum gesucht. Da die Bandbreite einer solchen Antenne bekanntlich sehr gering ist, kann dieses Minimum leicht übersehen werden.
- Da das Betätigen der grünen Schaltflächen sehr mühsam und das Verstellen der virtuellen Schieberegler meist zu ungenau ist, bedient man die L- und C-Dekaden vorzugsweise mit den Cursortasten der PC-Tastatur. Mit den Cursortasten Links/Rechts wählt man die L- oder C- Dekade und mitAuf/Ab verstellt man den betreffenden Wert. Kurzes Antippen zählt um jeweils ±1 weiter, längeres Drücken verändert die Einstellung mit zunehmender Beschleunigung um größere Beträge. Sobald man z.B. bei einer kurzen Antenne mit der L-Dekade ein SWV-Minimum gefunden hat, kommt die C-Dekade zum Einsatz. Hiermit kann das Minimum vertieft werden, die Wirkung ist aber wesentlich unschärfer. Durch wechselseitiges Verstellen von Lund C-Dekade kann man sich dem Minimum *s* = 1,0 schrittweise annähern.
- Der Imaginärteil der Impedanz eines Dipols, dessen Abmessungen zuzüglich der doppelten Länge der Speiseleitung knapp über  $\lambda/2$  liegt, ist positiv. In diesem Fall muss die Betriebsart *C1-L-C* gewählt werden. Dabei wird antennenseitig eine Kapazität parallel geschaltet, welche den induktiven Anteil derAntenne kompensiert. An welcher Dekade (L oder C) man mit der Abstimmung beginnt, hängt von den konkreten Bedingungen ab, man muss es ausprobieren. Allerdings ist das SWV-Minimum meist recht breit und deshalb einfach zu finden.
- Bei Frequenzen oberhalb von 14 MHz kann es vorkommen, dass in der Betriebsart *C1-L-C* kein brauchbares SWV-Minimum gefunden werden kann. Dann kommt man meistens mit der Betriebsart *C2-L-C* weiter. Hierbei wird eine eingangsseitig ohnehin vorhandene kleine Kapazität verdoppelt, wodurch sich trotz der unvermeidlichen Schaltinduktivitäten zusätzliche Impedanzbereiche erschließen.
- Eine einmal gefundene Einstellung kann man durch Betätigen der virtuellen Schaltfläche *Store* speichern. Wenn man später mit einer ähnlichen Frequenz arbeiten möchte, klickt man (bei anliegendem Träger) einfach auf *Read* und hat sofort wieder die ursprünglich abgespeicherte Einstellung. Sofern sich auf benachbarten Frequenzen weitere Speicherpunkte befinden, wird die Einstellung linear interpoliert.
- Es kommt nicht selten vor, dass das bestmögliche Minimum gar nicht direkt durch wechselseitige Änderung der Werte zu erreichen ist. Vielmehr muss man bewusst einen der beiden geringfügig verstimmen. In welche Richtung das zu erfolgen hat, entscheidet der Versuch.

## **■ Montagehinweise**

Der Antennenkoppler ist in senkrechter Position zu montieren. Durch die an der Unterseite befindlichen Lüftungs- und Kabeldurchführungsöffnungen darf kein Wasser oder Schnee eindringen.

Zur Befestigung des Kopplers an einem Mast oder einer Wand kann geeignetes Material aus dem Baumarkt oder dem Kfz-Ersatzteil-und -Zubehörhandel (Rohrschellen) verwendet werden. InAbhängigkeit von der gewählten Montagevariante sind die benötigten Löcher in die Rückseite des Kopplergehäuses zu bohren. Alle äußeren Metallteile, die zur Befestigung des Kopplers dienen, sowie die Erdleitungen der im Gehäuseinneren befindlichen Kopplerplatinen sind auf Erdpotenzial zu legen.

Wenn der Koppler außerhalb eines Gebäudes angebracht wird, ist er mit einer Blitzschutzerdung zu versehen, die den einschlägigen Bestimmungen entspricht. Beim Heranziehen eines Gewitters ist die Zweidrahtleitung zur Antenne abzuklemmen, um Schäden durch Überspannung oder Blitzschlag zu vermeiden.

Der Aufbauort sollte so gewählt werden, dass der Antennenkoppler keiner direkten Sonnenbestrahlung ausgesetzt ist. Bei hohen Umgebungstemperaturen und gleichzeitiger Arbeit mit großer Sendeleistung kann es sonst zur Überhitzung kommen, die eine Beschädigung des Gerätes zur Folge haben kann.

Zum Verschließen der beiden Bohrungen, über die Steuer- und HF-Kabel in das Gehäuse geführt werden, liegen dem Bausatz geschlitzte Kabeltüllen bei. Ob sie im Einzelfall verwendbar sind, hängt von der Ausführung der benutzen Steckverbinder ab.

Es ist sicherzustellen, dass während des Sendebetriebs das Berühren spannungsführender Drähte, insbesondere durch unbeteiligte Personen ausgeschlossen ist.

Mindestens einmal jährlich ist der Antennenkoppler auf festen Sitz aller Montageteile, Unversehrtheit des Gehäuses und aller Anschlüsse sowie Sauberkeit im Inneren zu überprüfen. Verschmutzungen sind zu entfernen, korrodierte Teile gegebenenfalls auszutauschen. Sicherheitsrelevante Anschlüsse und Leitungen müssen unbeschädigt und die betreffenden Verschraubungen fest sein.

Bei längerer Nichtbenutzung sollte der Antennenkoppler demontiert und an einem sauberen und trockenen Ort gelagert werden.

## shop@funkamateur.de

Viel Spaß und Erfolg beim Nachbau!

#### **Literatur und Bezugsquellen**

- [1] Graubner, N., DL1NSG: Selbstbau eines symmetrischen Antennenkopplers für 1 kW. FUNK-AMATEUR 60 (2011) H. 1, S. 61–63; H. 2, S. 178–181; H. 3, S. 298–301; H. 4, S. 409–411
- [2] Reichelt Elektronik GmbH & Co. KG, Sande, Tel. (0 44 22) 955-333; *www.reichelt.de*
- [3] Treibersoftware für die virtuelle COM-Schnittstelle: *www.ftdichip.com/FTDrivers.htm*
- [4] Microsoft.NET Framework 4: *www.microsoft.com/downloads/de-de/details. aspx?FamilyID=0a391abd-25c1-4fc0-919fb21f31ab88b7*

#### **Versionsgeschichte zur Baumappe**

Die aktuelle Fassung dieser Baumappe wird jeweils im Online-Shop des FUNK-AMATEUR als ergänzende Information zum Produkt *ferngesteuerter, symmetrischer 1-kW-Antennenkoppler, BX-1000*, zum Herunterladen bereitgestellt.

Damit Leser, die die vorigen Textversionen bereits kennen, nicht alles neu lesen müssen, führen wir an dieser Stelle auf, was sich von Version zu Version geändert hat.

*Version 120222*

– Ursprungsversion

#### *Version 120327*

– Beschreibung der Anfertigung der Spulen L310 und L330 überarbeitet.

Die variablen Abstimmelemente bestehen aus binär gestaffelten Dekaden, die mithilfe von Relais geschaltet werden. So überstreicht die in diesem Koppler mit Relais realisierte Kondensator-Dekade bei einer Schrittweite von 2,4 pF (Auflösung 12 Bit) einen Stellbereich von 32 pF bis 7,5 nF, die beiden Spulen-Dekaden decken den Bereich von 390 nH bis 65,8  $\mu$ H ab und haben bei 11 Bit Auflösung eine Abstimmschrittweite von 40 nH.

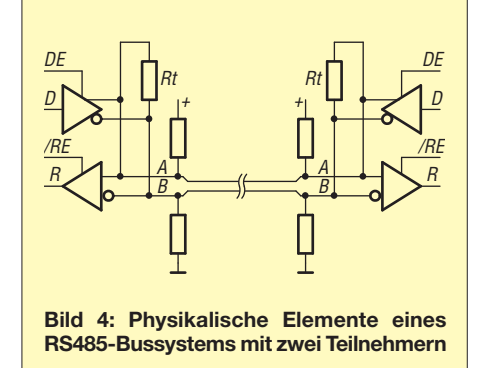

Die Steuerung des Antennenkopplers erfolgt über eine serielle Schnittstelle, die nach dem RS485-Standard mit 57 600 Baud arbeitet. Diese bietet eine solide Grundlage für die störungsfreie Übertragung der Steuersignale (Bild 4).

Zur Verbindung von Antennenkoppler und Steuergerät wird achtpoliges Netzwerkkabel, sogenanntes Patch-Kabel Cat. 5, z.B. von [2], benutzt. Solche Kabel sind preiswert und die verschweißten Steckverbinder ersparen viel Arbeit bzw. so manchen Anschlussfehler. Es gibt sie in allen möglichen Längen bis hin zu 30 m. Mithilfe passender Kopplungselementen kann man die Leitung fast beliebig verlängern. Den Übergang von RS485 auf den USB-Anschluss des PC realisiert eine Interface-Baugruppe.

Da im Antennenkoppler ausschließlich bistabile Relais verwendet werden, verringert sich sein Strombedarf erheblich, was auch die Stromversorgung vereinfacht. Die Relais benötigen nur während des kurzen Schaltvorgangs Strom, Spitzen werden von Elektrolytkondensatoren gepuffert. Die Zuführung der Betriebsspannung zum Koppler erfolgt deshalb ebenfalls über das Netzwerkkabel, das auch die Steuersignale überträgt. Lediglich beim Einschalten fließt kurzzeitig ein höherer Strom, weil die Elektrolytkondensatoren aufgelanden werden.

Beeinträchtigungen der Kommunikation durch HF-Einstreuungen beim Senden wurden beim Muster nicht beobachtet. Auch die Taktsignale des Mikrocontrollers wirkten beim Empfang nicht störend. Störsignale sind lediglich auf der Quarzfrequenz bei 14,7456 MHz vorhanden. Diese und ihre 2. Harmonische – die mit 29,4912 MHz in einen nicht allzu spannenden Teil des 10-m-Bandes fällt – sind im Transceiver etwa mit S8 zu hören.

## **■ Bestückung der Platinen**

Zunächst sollte man die gelieferten Bauelemente mit der Stückliste vergleichen (Tabelle 1 im Anhang). Wenn alles vollständig ist, kann die Bestückung der Platinen beginnen. Als Lötwerkzeuge sind ein normaler, geregelter 40-W-Lötkolben und zusätzlich ein leistungsstärkerer 80-W-Typ zum Löten der Luftspulen bereitzuhalten. Sollte darüber hinaus noch spezielles Werkzeug erforderlich sein, ist dieses im entsprechenden Abschnitt der Baumappe angegeben.

Die Schalt- und Bestückungspläne befinden sich im Anhang.

## ■ **Spulenplatine**

Die Spulenplatine ist leicht von den anderen zu unterscheiden – sie ist die einzige, auf der sich keine SMD-Bauelemente befinden. Ihre Oberseite ist an den in der Mitte verlaufenden, parallelen Leiterzügen zu den Wicklungsanschlüssen der Relais erkennbar.

Die beiden Dekaden sind exakt identisch und bestehen aus je 11 Luftspulen. Diese sind ein- oder zweilagig, freitragend oder auf entsprechenden Spulenkörpern und werden vormontiert geliefert. Darüber hinaus befinden sich 22 bistabile Relais auf der Platine. Die HF-Verbindung zur Kondensator-Dekade wird über Messing-Abstandsbolzen realisiert, die Steuersignale gelangen über einen 24-poligen Steckverbinder zur Platine. Zwei Flachstecker an einer der Schmalseiten bilden den Anschluss für den Ausgang des Antennenkopplers. Der Bestückungsplan der Spulenplatine befindet sich imAnhang zur Baumappe.

Vor dem Einlöten der vorgefertigten Spulen sind diese gemäß Tabelle 2 (Anhang) auf die dort angegebene Windungszahl zu bringen und ihre Anschlüsse zum Einlöten vorzubereiten. Das bedeutet, dass gegebenenfalls Windungen abzuwickeln und die Anschlüsse so zu biegen sind, dass sie auf kürzestem Wege zur Platine führen. Dabei sind der Wickelsinn und die spätere Einbaulage zu beachten!

Wenn die Bearbeitungshinweise exakt eingehalten werden, ist ein Nachmessen der Induktivitäten vor dem Einbau nicht erforderlich. Solche Messungen können ohnehin nur grobe Richtwerte liefern, da die wirksame Induktivität der Spulen im eingebauten Zustand abweicht.

Um Fehler auszuschließen, wird die Einbauvorbereitung der Spulen im nächsten Abschnitt ausführlich beschrieben.

Der verwendete 2-mm-Spulendraht ist relativ hart und starr. Zur Bearbeitung sind ein stabiler Seitenschneider, ein Lackkratzer zum Entfernen des Isolierlacks sowie eine entsprechende Rund- oder Flachzange erforderlich. Letztere sollte Backen ohne Riffelung aufweisen, damit die empfindliche Lackisolierung des Spulendrahtes nicht unnötig in Mitleidenschaft gezogen wird. Es hat sich bewährt, die Zangenbacken mit Heftpflaster zu umwickeln oder mit passendem Isolierschlauch zu überziehen. Zum Löten wird der 80-W-Lötkolben verwendet.

Beim Hantieren mit den Spulen, die auf einem Spulenträger aufgewickelt sind, ist darauf zu achten, dass sich die Wicklungen im Spulenkörper nicht allzu sehr verdrehen. Es besteht sonst die Gefahr, dass später die erforderliche Kürzung der Anschlussdrähte an der falschen Stelle vorgenommen wird.

Im Folgenden unterscheiden wir nach freitragenden Spulen oder solchen mit Spulenkörper sowie "gespiegelte" Spulen, d. h. solche, die zwar identisch aufgebaut sind, aber entgegengesetzten Wickelsinn haben. Es empfiehlt sich, alle gelieferten "Spulen-Rohlinge" vor der Bearbeitung nach diesen Kriterien vorzusortieren.

#### *Freitragende Spulen*

Diese Spulen haben keinen Spulenkörper. Die betreffende Spule ist mit einer Zange in Längsrichtung zu greifen und festzuhalten, während zunächst einer der Anschlussdrähte auf einer Länge von 20 mm gebogen und gerade ausgerichtet wird (Bild 5). Mit dem zweiten Anschlussdraht wird ebenso verfahren. Dabei ist die Einhaltung der Soll-Windungszahl gemäß Tabelle 2 zu beachten. Die Anzahl der den<br>Anschlussdrähten gegenüberliegenden gegenüberliegenden Drahtbögen entspricht der angegebenen Windungszahl der Spule.

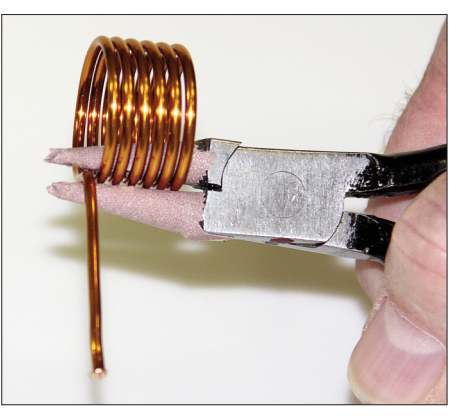

**Bild 5: Die Luftspule wird mit einer speziell präparierten Zange gehalten und kann dann bearbeitet werden.**

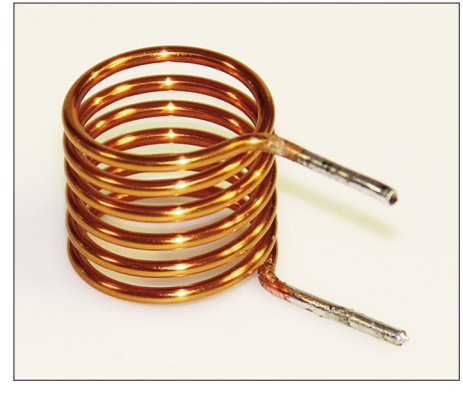

**Bild 6: Beispiel für eine fertig vorbereitete, freitragende Luftspule**

Anschließend sind beide Anschlüsse auf die gleiche Länge von etwa 20 mm zu bringen. Danach ist die Lackisolierung mit einem Lackkratzer o. ä. vorsichtig zu entfernen, damit die Anschlüsse im letzten Arbeitschritt bis etwa 5 mm vor den Wicklungsanfang verzinnt werden können. Zum Schluss werden die freitragenden Spulen durch vorsichtiges Ziehen oder Drücken auf die erforderliche Soll-Länge gebracht. Diese ist durch den Abstand der Bohrungen in der Platine vorgegeben. Die Spulen müssen sich später weitgehend frei von mechanischen Spannungen in die entsprechenden Löcher der Spulenplatine stecken lassen, die Anschlüsse sollten senkrecht stehen.

In Bild 6 ist ein Beispiel für eine fertige Spule zu sehen (hier L306 bzw. L326). Alle anderen freitragenden Spulen werden nach dem gleichen Prinzip bearbeitet.

Der Anhang zu dieser Baumappe enthält einige Bilder, auf denen die zum Einbau vorbereiteten, freitragenden Luftspulen zu sehen sind.

## *Spulen L307, L327, L308 und L328*

Diese Spulen sind wie folgt zum Einbau vorzubereiten: Zunächst muss die Spule so gehalten werden, dass der Spulenkörper waagerecht liegt und die Beschriftung wie in Bild 7 lesbar ist. Das vordere Drahtende

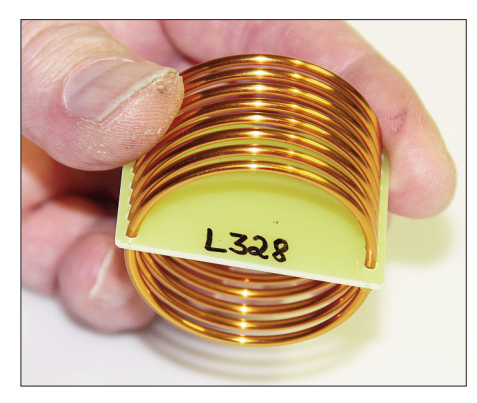

**Bild 7: Um nicht versehentlich das falsche Drahtende zu kürzen, sollte der Spulenkörper so gehalten werden, wie im Text beschrieben.**

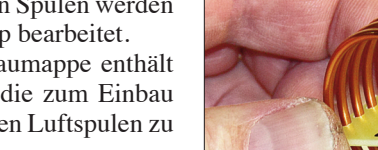

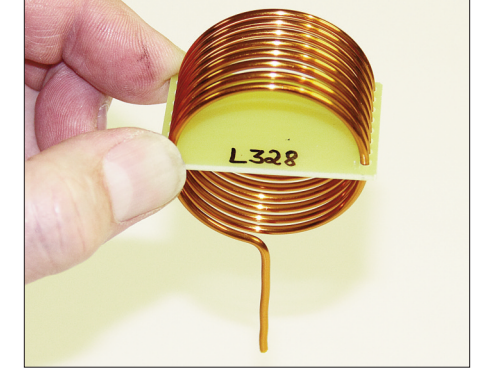

**Bild 8: Das vordere Drahtende wird senkrecht nach unten gebogen.**

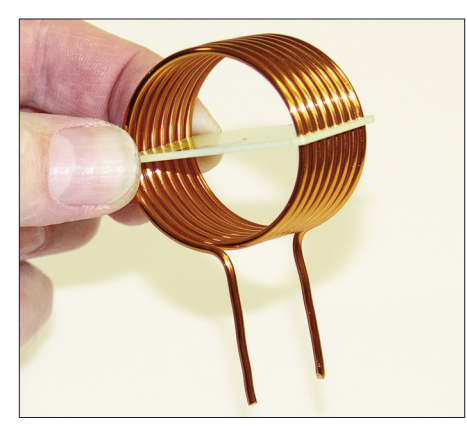

**Bild 9: Das hintere Drahtende ist parallel zum vorderen auszurichten.**

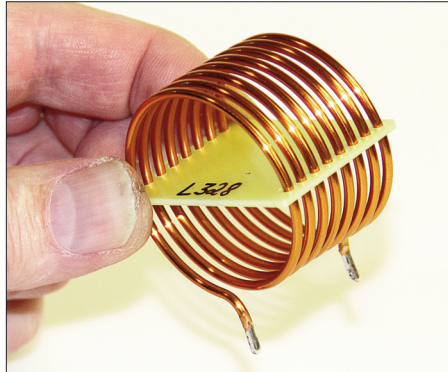

**Bild 10: Fertig bearbeitete Luftspule L328**

der Wicklung wird umgebogen und gerade ausgerichtet (Bild 8). Das hintere Drahtende ist parallel zum vorderen auszurichten (Bild 9), beide Anschlüsse sind dann auf 10 mm zu kürzen.

Danach ist die Lackisolierung an den Anschlussdrähten mit einem Lackkratzer o. ä. vorsichtig zu entfernen, damit die Anschlüsse im letzten Arbeitschritt bis etwa 5 mm vor den Wicklungsanfang verzinnt werden können.

Ein Beispiel für eine fertige Spule ist in Bild 10 zu sehen (hier L328). Die drei anderen Spulen werden nach dem gleichen Prinzip bearbeitet, dabei ist die Einhaltung der Windungszahl gemäß Tabelle 2 zu beachten.

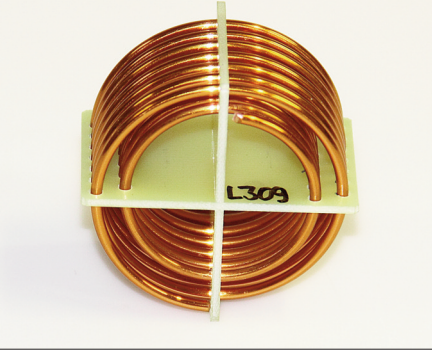

**Bild 11: Ausgangslage des Spulenkörpers von L309 vor der Bearbeitung**

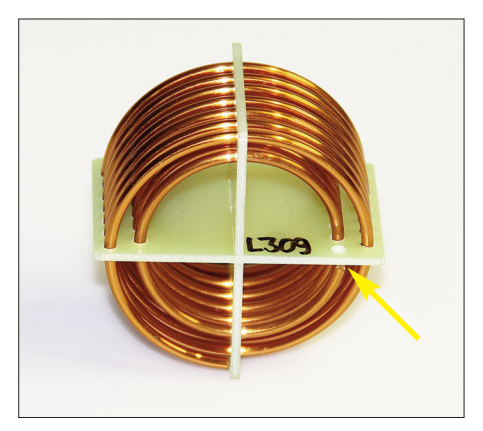

**Bild 12: L309 nach dem Kürzen des inneren Wicklungsdrahtes, der Pfeil zeigt die Stelle, an welcher der Draht abgeschnitten wurde.**

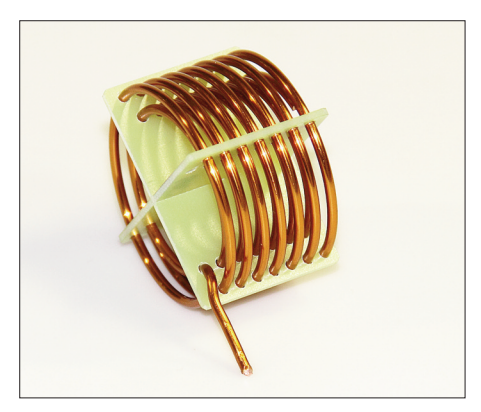

**Bild 13: Der gekürzte Draht wird mit etwas Abstand zur äußeren Wicklung nach unten gebogen**

## *Spulen L309 und L329*

Die Spule L309 ist so zu halten, dass die Beschriftung wie in Bild 11 auf dem Spulenkörper lesbar ist. Anschließend ist der im Viertel oben rechts endende Draht der inneren Wicklung im Viertel unten rechts, kurz unterhalb des waagerechten Stegs des Spulenkörpers abzuschneiden. Das Ergebnis ist in Bild 12 zu sehen. Dieser Draht wird dann als erster Anschluss der inneren Wicklung gemäß Bild 13 mit etwas Abstand zur äußeren Wicklung nach unten gebogen.

Zur Bearbeitung des zweiten Anschlussdrahtes ist die Spule so zu drehen, dass der

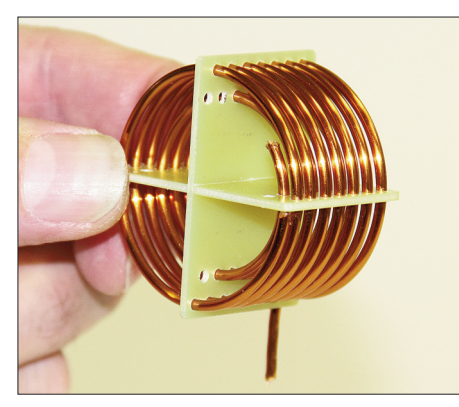

**Bild 14: Rückseite von L309 nach dem Kürzen des innen liegenden Wicklungsdrahtes**

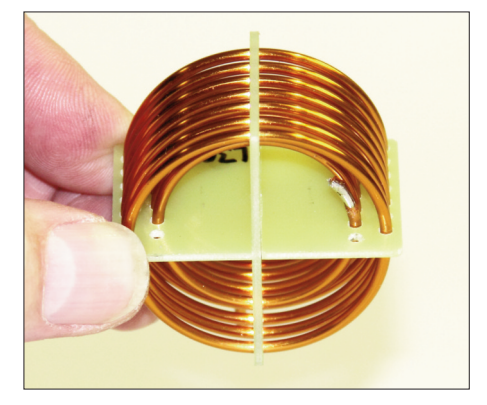

**Bild 15: Vorbereitetes Ende der inneren Wicklung für den später anzulötenden zweiten Anschlussdraht**

erste Anschluss senkrecht nach unten zeigt. Nun muss der im Viertel oben links endende Draht der inneren Wicklung im Viertel unten links, kurz unterhalb des waagerechten Stegs des Spulenkörpers abgeschnitten werden. Achtung – bitte nicht die dahinter liegende Wicklung beschädigen!

Das abgeschnittene Drahtende (eine komplette Windung) ist anschließend vorsichtig aus dem Spulenkörper herauszudrehen, indem das eine Ende etwas nach außen gebogen und das Drahtstück dann entgegen der Wickelrichtung herausgefädelt wird. Dieses etwa 10 cm lange Drahtstück wird später noch benötigt – deshalb gerade biegen und beiseite legen.

Danach ist der nun im Viertel unten links endende Draht der inneren Wicklung noch einmal im Viertel oben rechts etwa 1 cm oberhalb des waagerecht liegenden Stegs des Spulenkörpers abzuschneiden (Bild 14). **Achtung** – auch hier bitte nicht die dahinter liegende Wicklung beschädigen! Der Drahtrest wird wieder aus dem Spulenkörper herausgefädelt. Dieses Ende (Bild 15) bildet später mit dem angelöteten 10 cm langen Drahtstück den zweiten Anschluss.

Zuvor muss noch die äußere Wicklung angeschlossen werden. Dazu ist die Spule wieder so zu halten, dass die Beschriftung

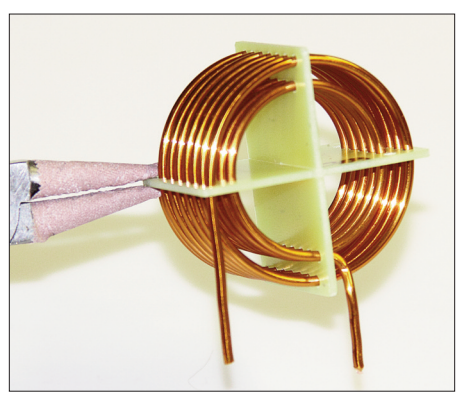

**Bild 16: Der Anschlussdraht der äußeren Wicklung wird ebenfalls senkrecht nach unten gebogen.**

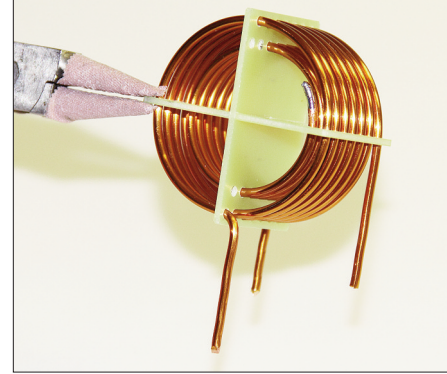

**Bild 17: Rückseite von L309 nach dem Umbiegen des zweiten Drahtes der äußeren Wickung**

auf dem Spulenträger wie in Bild 11 zu lesen ist und der erste Anschluss der inneren Wicklung senkrecht nach unten zeigt. Der im Viertel unten links endende Draht wird gerade gebogen (Bild 16). Er bildet den ersten Anschluss der äußeren Wicklung. Zur Vorbereitung des zweiten Anschlusses wird die Spule wieder umgedreht und der im Viertel unten rechts endende Draht der äußeren Wicklung unmittelbar rechts neben dem senkrecht stehenden Steg des Spulenkörpers umgebogen (Bild 17).

Nun kann der zweiteAnschluss der inneren Wicklung hergestellt werden. Dazu wird das bereits erwähnte, 10 cm lange, gerade gebogene Drahtstück mit dem entsprechen-

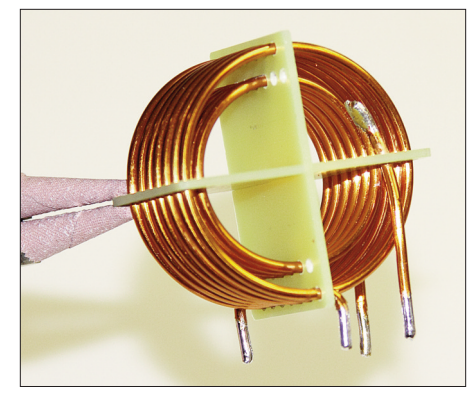

den Anschlussdraht verlötet (Bild 15). Die Drahtenden sind zuvor vom Lack zu befreien und zu verzinnen, das Drahtstück wird durch das entsprechende Loch im Spulenkörper gefädelt und so zurechtgebogen, dass eine sichere Lötstelle entsteht. Es ist darauf zu achten, dass der angelötete Anschlussdraht etwa den gleichen Abstand zur Wicklung hat, wie die Wicklungen untereinander. Diese Lötstelle ist in Bild 18 gut zu erkennen. Die Anschlussdrähte werden entsprechend gekürzt und verzinnt.

Die Spule L329 wird auf die gleiche Weise bearbeitet. Dabei ist jedoch zu beachten, dass die Seitenangaben *rechts* und *links* zu vertauschen sind. Endet z.B. ein Draht bei L309 im Viertel oben links, so endet er bei L329 oben rechts.

#### *Spulen L310 und L330*

Die Bearbeitungsschritte für diese Spulen ähneln den im vorangegangenen Abschnitt beschriebenen. L330 hat den gleichen Wickelsinn wie L309 und L310 den gleichen wie L329.

Die Spule L330 ist so zu halten, dass die Beschriftung wie in Bild 19 auf dem Spulenkörper lesbar ist. Anschließend ist der im Viertel oben rechts endende Draht der inneren Wicklung im Viertel unten rechts, kurz unterhalb des waagerechten Stegs des Spulenkörpers abzuschneiden. Dieser Draht wird dann als erster Anschluss der inneren Wicklung mit etwas Abstand zur Wicklung nach unten gebogen. Dabei ist auf entsprechenden Abstand zur Wicklung zu achten (vgl. Bilder 12 und 13 der Spule L309, Spiegelung beachten!).

Zur Bearbeitung des zweiten Anschlussdrahtes ist die Spule so zu drehen, dass der erste Anschluss senkrecht nach unten zeigt. Nun muss der im Viertel oben links endende Draht der inneren Wicklung im Viertel oben rechts etwa 1 cm oberhalb des waagerecht liegenden Stegs des Spulenkörpers abgeschnitten werden.

**Achtung** – bitte nicht die dahinter liegende Wicklung beschädigen!

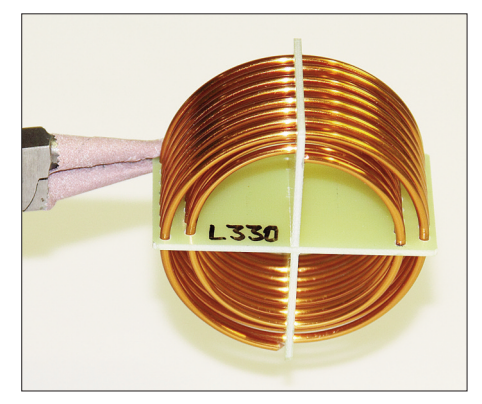

**Bild 18: Fertig bearbeitete Spule L309 Bild 19: Ausgangslage des Spulenkörpers von L330 vor der Bearbeitung**

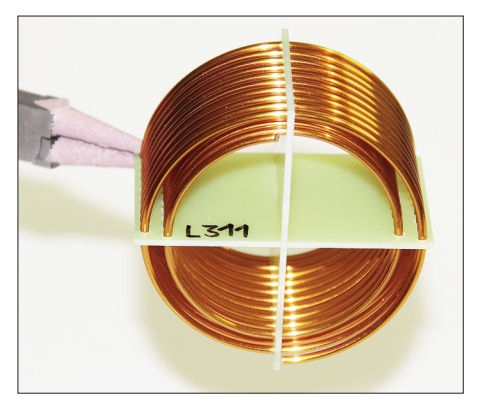

**Bild 20: Ausgangslage des Spulenkörpers von L311 vor der Bearbeitung**

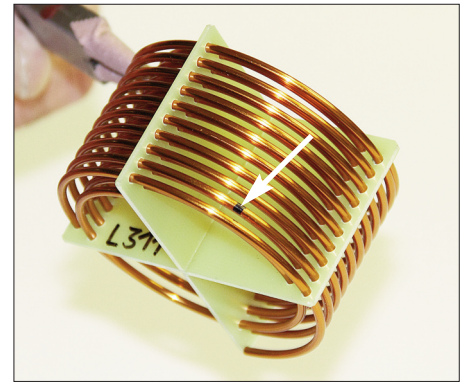

**Bild 21: Die Schnittstelle des Wicklungsdrahtes der äußeren Wicklung ist mit einem Pfeil markiert.**

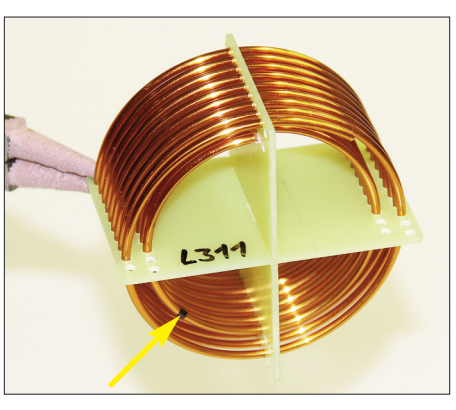

**Bild 23: Der Pfeil zeigt auf die Schnittstelle des Wicklungsdrahtes der inneren Wicklung.**

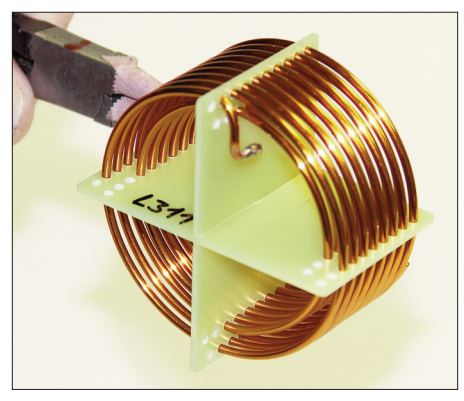

**Bild 24: Gebogenes und verzinntes Drahtende der äußeren Wicklung**

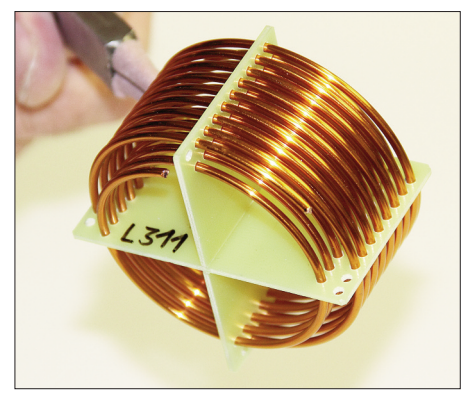

**Bild 22: L311 nach dem Kürzen der äußeren Wicklung**

Das abgeschnittene Drahtende ist anschließend vorsichtig aus dem Spulenkörper herauszudrehen.

Die innere Wicklung von L310 bzw. L330 muss am Ende 7 ¼ Windungen haben.

Nun kann zunächst die äußere Wicklung bearbeitet werden. Dazu ist die Spule wieder so zu halten, dass die Beschriftung auf dem Spulenträger wie in Bild 19 zu lesen ist und der erste Anschluss der inneren Wicklung senkrecht nach unten zeigt. Der im Viertel unten links endende Draht der äußeren Wicklung wird gerade gebogen (vgl. L309 in Bild 16). Er bildet den ersten Anschluss der äußeren Wicklung. Zur Vorbereitung des zweiten Anschlusses wird die Spule wieder umgedreht und der im

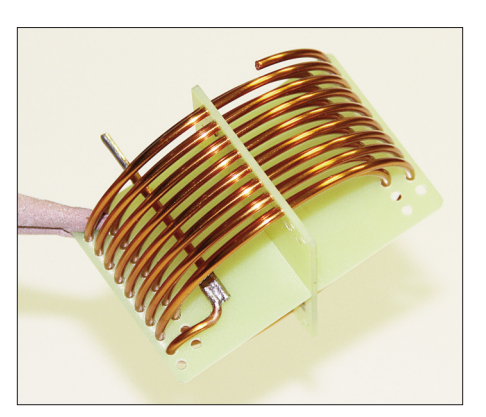

**Bild 25: Äußere Wicklung von L311 mit angelötetem Anschlussdraht**

Viertel unten rechts endende Draht der äußeren Wicklung unmittelbar rechts neben dem senkrecht stehenden Steg des Spulenkörpers umgebogen (vgl. L309 in Bild 17).

Jetzt kann der zweite Anschluss der inneren Wicklung hergestellt werden. Dazu wird ein geradegebogenes Drahtstück mit dem Anschlussdraht verlötet und außen am Spulenkörper senkrecht nach unten geführt. Die Drahtenden sind vom Lack zu befreien, zu verzinnen und so zurechtzubiegen, dass eine sichere Lötstelle entsteht. Es ist darauf zu achten, dass der angelöteteAnschlussdraht etwa den gleichen Abstand zur Wicklung hat, wie die Wicklungen untereinander.

Die Lötstelle sollte so wie die an L309 in Bild 18 ausgeführt sein. L330 unterscheidet sich von L309 nur bezüglich Durchmesser und Windungszahl. Die Anschlussdrähte von L330 sind entsprechend zu kürzen und zu verzinnen.

Die Spule L310 ist auf die gleiche Weise zu bearbeiten. Dabei ist jedoch zu beachten, dass die Seitenangaben rechts und links zu vertauschen sind. Endet z.B. ein Draht bei L330 im Viertel oben rechts, so endet er bei L310 oben links.

## *Spulen L311 und L331*

Die Spule L311 ist so zu halten, dass die Beschriftung wie in Bild 20 auf dem Spulenkörper lesbar ist. Anschließend ist der im Viertel unten rechts endende Draht der äußeren Wicklung im Viertel oben rechts an der in Bild 21 markierten Stelle abzuschneiden (zweite Windung von vorn, in der Mitte des Viertels). Das Reststück (etwa  $1\frac{1}{3}$  Windung) wird vorsichtig herausgefädelt. Dabei darf die dahinter liegende Drahtwindung nicht beschädigt werden. Das Ergebnis ist in Bild 22 zu sehen.

Anschließend wird die innere Wicklung bearbeitet. Dazu ist die Spule wieder so zu halten, wie in Bild 20 zu sehen. Der im Viertel oben links endende Draht der inneren Wicklung ist zunächst im Viertel oben rechts neben dem senkrechten Steg des Spulenkörpers abzuschneiden. Das Reststück wird wieder herausgefädelt. An der gleichen Position im Viertel oben rechts ist der nun außen liegende Draht der inneren Wicklung erneut abzuschneiden. Das Reststück wird entfernt. Es folgt ein dritter Schnitt an der in Bild 23 markierten Stelle. Die dahinter liegende Windung darf auch dieses Mal nicht beschädigt werden. Im nächsten Schritt erfolgt die Anfertigung der Spulenanschlüsse. Dazu wird das Drahtende der äußeren Wicklung im Viertel oben rechts (Bild 22) verzinnt und anschließend gebogen (Bild 24).

An diese Stelle ist danach ein entsprechendes Drahtstück (Rest der gekürzten Wicklung) anzulöten, welches den ersten Anschluss der äußeren Wicklung bildet. Das andere Ende des Drahtstücks sollte nach dem Kürzen und Verzinnen etwa 10 mm über den Spulenkörperrand hinausragen (Bild 25).

Zur Anfertigung des zweiten Anschlusses der äußeren Wicklung ist die Spule zunächst umzudrehen. Der zuvor angelötete Draht des ersten Anschlusses im Viertel oben links zeigt nun in unsere Richtung. Der im Viertel unten links endende Draht der äußeren Wicklung wird unmittelbar links neben dem senkrechten Steg des Spulenkörpers umgebogen und bildet den zweiten Anschluss. Er wird wie der erste

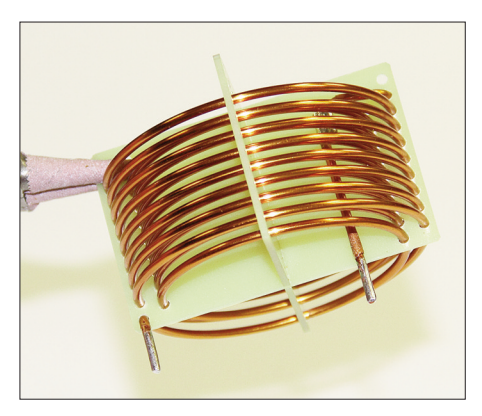

**Bild 26: Die beiden Anschlüsse der äußeren Wicklung nach dem Kürzen und Verzinnen Bild 28: Anschluss der inneren Wicklung mit angelötetem Verlängerungsdraht**

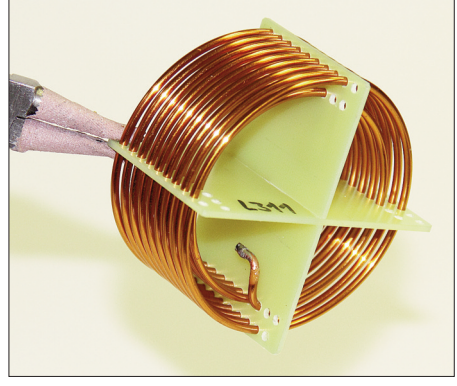

**Bild 27: Gebogenes und verzinntes Drahtende der inneren Wicklung**

Anschluss gekürzt und verzinnt (Bild 26). Zur Herstellung des ersten Anschlusses der inneren Wicklung ist die Spule wieder so halten, wie in Bild 22 zu sehen. Der im Viertel unten links endende Draht wird gemäß Bild 27 gebogen und mit einem angelöteten Drahtstück verlängert.Anschließend ist auch dieser Anschluss auf die erforderliche Länge zu kürzen und zu verzinnen. Das Ergebnis ist in Bild 28 zu sehen.

Vor der Anfertigung des zweiten Anschlusses der inneren Wicklung ist die Spule so in der Hand zu drehen, dass das zuvor angelötete Drahtstück im Viertel unten rechts in unsere Richtung zeigt. Im Viertel oben rechts endet ein Draht, der nun entsprechend zu biegen, zu verzinnen und zu kürzen ist. In Bild 29 kann man die vollständig zum Einbau vorbereitete Spule L311 sehen.

Die Spule L331 ist auf die gleiche Weise zu bearbeiten. Dabei ist jedoch zu beachten, dass die Seitenangaben rechts und links zu vertauschen sind. Endet z.B. ein Draht bei L311 im Viertel oben links, so endet er bei L331 oben rechts.

# *Bestückung der Spulenplatine*

Zunächst werden alle Spulen mit Ausnahme von L311 und L331 auf der Platinenunterseite bestückt (Bild 30), anschließend werden die beiden Flachstecker X311 und

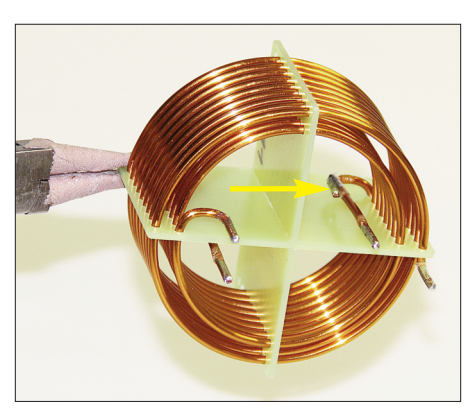

**Bild 29: Fertige Spule L311, der Pfeil zeigt auf den im letzten Arbeitsgang hergestellten Anschluss**

X312 eingelötet. Die Spulen dürfen nicht auf der Platine aufliegen, die äußeren Windungen der großen Exemplare (≥ 1  $\mu$ H) sollten 1...2 mm Abstand zur Platine haben, die der kleinen 5…8 mm.

Danach sind die 22 Relais auf die Platine

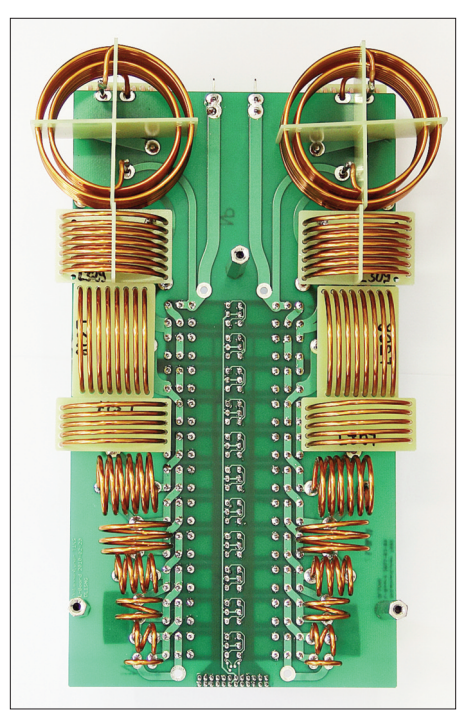

**Bild 30: Bestückte Unterseite der Spulenplatine, die beiden großen Spulen L311 und 331 werden erst zum Schluss eingelötet.**

aufzulöten, es folgen die Spulen L310 und L330 auf der Platinenoberseite (Bild 31). Erst ganz zum Schluss werden L311 und L331 eingelötet, gefolgt von der Stiftleiste X308. **Die Reihenfolge der Spulenbestückung ist wichtig, da nicht alle Lötstellen nach dem Bestücken gleichermaßen gut zugänglich sind.**

Nachdem alle Bauelemente aufgelötet wurden, sind die drei 60-mm-Abstandsbolzen M4 auf an die Unterseite der Spulenplatine zu montieren. Dazu dienen drei Schrauben  $M4 \times 10$  mit passenden Unterlegscheiben.

## ■ **Kondensatorplatine**

Auf der Kondensatorplatine befinden sich die Glimmerkondensatoren der C-Dekaden, der Leistungs-Balun, der Messwandler des SWV-Messkopfes und die Eingangsbuchse des Antennenkopplers. Die SMD-Bauelemente auf der Platinenoberseite sind bereits vorbestückt. Die elektrische Verbindung zur Spulenplatine wird über vier Messingbolzen und eine 24-polige Stiftleiste hergestellt, die zur Controllerplatine über drei 24-polige Stiftleisten. Bevor die Kondensatorplatine bestückt wird, müssen die beiden Übertrager T201 (SWV-Messwandler) und T202 (Balun) hergestellt werden.

Die Primärwicklung von T201 wird von einem kurzen Stück Koaxialkabel RG402 gebildet. Dessen Schirm istspäter **einseitig** über einen kurzen Draht an die daneben befindliche Lötfahne anzuschließen. Keinesfalls dürfen Schirmdrähtchen Kontakt zum zentralen Lötauge unter dem Über-

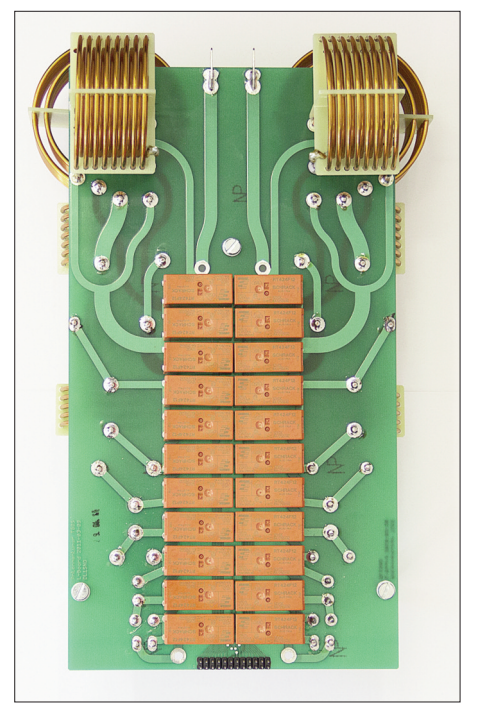

**Bild 31: Bestückte Oberseite der Spulenplatine**

trager haben. Im Bausatz ist das Kabelstück der Primärwicklung bereits vorgefertigt. Sollte sich der Eigenbau erforderlich machen, sind die nachstehenden Hinweise zu beachten.

Für einen spielfreien Sitz ist zusätzlich ein Stück Isolier- oder Schrumpfschlauch über das Kabelstück zu schieben. Dieser Schrumpfschlauch isoliert am unteren Ende auch eventuell herausstehende Drähtchen des Schirms. In Bild 32 ist derAufbau

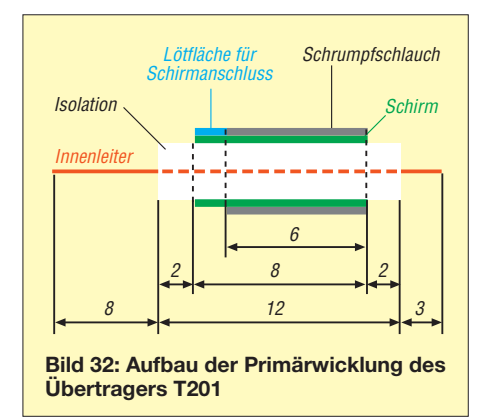

des vorbereiteten Koaxialkabelstücks für die Primärwicklung zu sehen. Das 8 mm lange Stück des abisolierten Innenleiters ist um 90° abzuwinkeln, der Schirmanschluss ist aus 17 mm versilbertem 1-mm-Kupferdraht herzustellen. In der Draufsicht muss der gebogene Innenleiter nach vorn und der angelötete Schirmanschluss nach rechts zeigen. Wenn letzterer angelötet ist, wird ein Stück Schrumpfschlauch gemäß Bild 32 über das Kabelstück gezogen und mit Heißluft aufgeschrumpft. In Bild 33 ist das anzustrebende Ergebnis zu sehen.

Die Sekundärwicklung von T201 besteht aus  $2 \times 20$  Windungen 0,4-mm-Kupferlackdraht, welche bifilar auf einen Ringkern FT50-43 aufzubringen und gleichmäßig über den Kernumfang zu verteilen sind. Zunächst ist der 80 cm lange 0,4-mm-Kupferlackdraht zu halbieren, anschließend werden beide Drähte mit etwa zwei Schlägen pro cm verdrillt. Zum Aufbringen der Wicklung ist der Ringkern waagerecht zu halten, die verdrillten Drähte werden von unten etwa 25 mm durch den Ringkern gesteckt und zum Körper hin abgebogen. Mit dem langen Ende des Wicklungsdrahtes werden nun insgesamt 20 Windungen im Uhrzeiger gleichmäßig auf den Ringkern gewickelt, wobei ein Durchgang durch den Kern einer Windung entspricht. Bild 34 zeigt das Ergebnis.

Das zweite Ende der Wicklung ist zu kürzen, damit es die gleiche Länge hat, wie das erste. Die Drähte werden dann etwas auseinandergespreizt und auf einer Länge von 10 mm verzinnt. Mithilfe eines Durchgangsprüfers sind die zusammenge-

hörigen Drähte zu ermitteln. Das Ende des Drahtes, mit dem die Wicklung begonnen wurde, wird im Folgenden *Anfang* und das Gegenstück *Ende* genannt. Nun wird das verzinnte Ende des ersten Drahtes mit dem Anfang des zweiten verdrillt und verlötet. Damit ist die Mittelanzapfung des Übertragers hergestellt (Bild 35).

Wichtig ist, dass T201 später richtig gepolt eingelötet wird, anderenfalls sind Vorund Rücklaufspannung vertauscht.

Im Bausatz ist der Balun T202 bereits vorgefertigt. Sollte sich der Eigenbau erforderlich machen, sind die nachstehenden Hinweise zu beachten.

Zur Herstellung des Baluns T202 sind zunächst etwa 1,2 m RG402 mit hitzebeständigem Schrumpfschlauch zu überziehen, welcher anschließend mit Heißluft auf das Koaxialkabel aufgeschrumpft wird. Das geht relativ einfach, wenn das Kabel gestreckt auf eine hitzeunempfindliche Unterlage gelegt und dann mit einer Heißluftpistole bzw. einem geeigneten Fön gleichmäßig erwärmt wird.

Nach dem Abkühlen des Kabels ist der

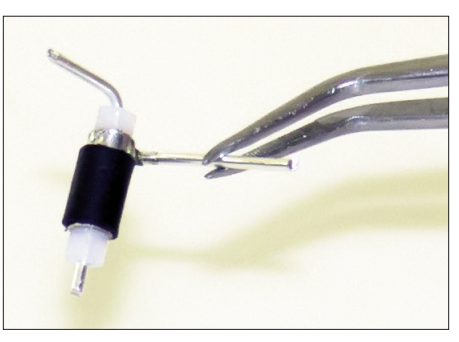

**Bild 33: Aus RG402 hergestellte Primärwicklung für T201**

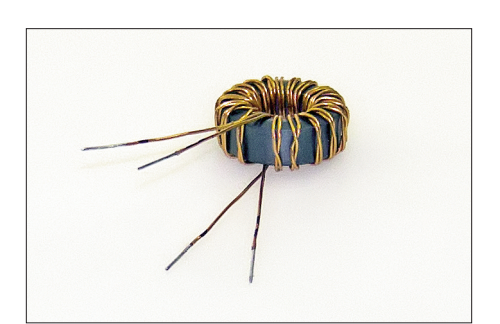

**Bild 34: Bewickelter Ringkern des Übertragers T201**

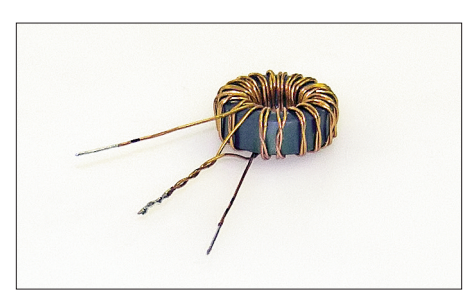

**Bild 35: Wicklung von T201 mit Mittelanzapfung**

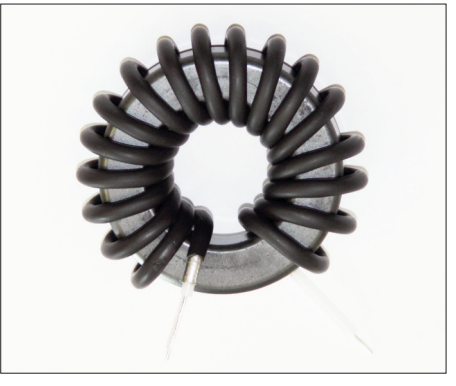

**Bild 36: Vorderseite von T202 mit abisoliertem Kabelende**

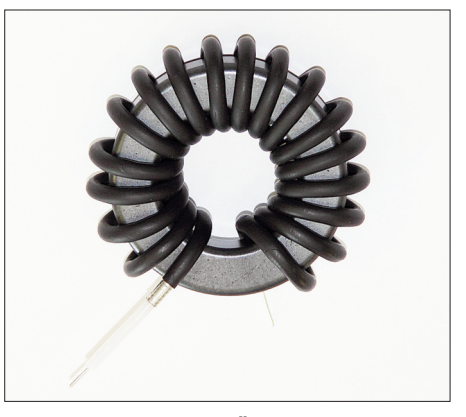

**Bild 37: Rückseite des Übertragers T202**

Ringkern senkrecht zu halten und das Koaxialkabel von hinten etwa 30 mm durch den Kern zu führen. Dieses Ende ist anschließend nach unten zu biegen. Danach werden 18 Windungen gleichmäßig im Uhrzeigersinn auf den Kern aufgebracht; auch hier gilt: ein Durchgang durch den Kern entspricht einer Windung. Beide Kabelenden sind gemäß Bild 36 und Bild 37 abzuisolieren. Die Isolierung des Innenleiters darf dabei nicht beschädigt werden! Bei der Bestückung hat sich die nachstehend aufgeführte Reihenfolge bewährt. Zuerst wird der Flachstecker X202 aufgelötet, es folgen die Glimmerkondensatoren gemäß Bestückungsplan (siehe Anhang). Deren Beschriftung sollte in eine Richtung zeigen, das erleichtert eine eventuelle spätere Fehlersuche. Danach werden alle 20 Relais bestückt (Bild 38).

Die PL-Flanschbuchse X2 ist mit Zylinderschrauben M3 ¥ 4 von außen auf einem Schenkel des mitgelieferten Befestigungswinkels zu befestigen. Die abgeflachte Seite des Lötkelchs des Innenleiters muss nach oben zeigen. Der Winkel wird anschließend mit drei Zylinderschrauben M3 ¥ 4 auf die Platine geschraubt. Die vierte Schraube  $M3 \times 8$  ist etwas länger und erhält eine zusätzliche Mutter mit untergelegter Lötfahne, sowie Unterlegund Zahnscheibe (Bild 39). **Achtung!** Die Schrauben müssen gefühlvoll angezogen werden, um das Gewinde des Aluminium-

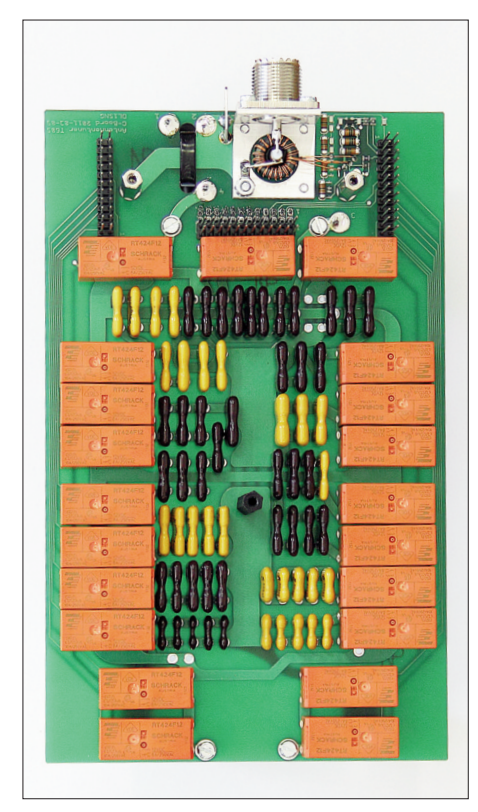

**Bild 38: Oberseite der vollständig bestückten Kondensatorplatine**

winkels nicht zu zerstören.

Die Lötfahne bildet den Masseanschluss des Messwandlers T201. Dessen Primärwicklung (das vorbereitete Stück RG402) ist zunächst ohne übergestülpten Kern in die Einbaustelle einzupassen, indem die Anschlüsse gegebenenfalls zurechtgebogen und gekürzt werden (Bild 40).

Der Einbau des Messwandlers geschieht wie folgt:

Zuerst werden 8 mm des schwarzen Schrumpfschlauches mittig in den Ferritkern mit der darauf befindlichen Sekundärwicklung geschoben. In das Stück Schrumpfschlauch wiederum wird die Primärwicklung aus RG402 gesteckt. Dann wird der Wandler eingebaut. Beim Anlöten des Schirmanschlusses der Primärwicklung ist Vorsicht geboten, damit sich die Lötstelle am Kabel nicht unbeabsichtigt öffnet. Der von unten kommende Kupferlackdraht der Sekundärwicklung ist etwas nach oben zu biegen, um eine Berührung mit dem Haltewinkel zu vermeiden. Beim Anlöten der drei Anschlüsse der Sekundärwicklung sollten die beiden äußeren Drähte etwas länger gelassen werden, um diese später beim Abgleich gegebenenfalls noch tauschen zu können.

In Bild 41 ist der fertig eingebaute Messwandler zu sehen.

Der Balun T202 wird auf der Platinenunterseite mithilfe des mitgelieferten Kabelbinders senkrecht stehend befestigt. Der mitgelieferte schmale Kartonstreifen ist zuvor zwischen Platine und Ringkern zu legen. Die Kabelenden des Übertragers werden durch die entsprechenden Löcher der Platine gefädelt und auf der Platinenoberseite verlötet. Das kurze Ende kommt an Lötpunkt 1 und das lange an Lötpunkt 3. Anschließend werden mithilfe des im Bausatz enthaltenen 1-mm-CuAg-Drahtes die beiden Schirmenden der Balunwicklung an den dafür vorgesehenen Stellen mit der Platine verbunden. Der Schirm des kurzen Kabelendes kommt an Lötpunkt 2 und der des langen an Lötpunkt 4. **Vorsicht:** Den Kabelbinder beim Einlöten nicht mit der Lötkolbenspitze berühren!

In den Bildern 42 und 43 ist der fertig eingebaute Balun zu sehen. Damit ist der elektrische Anschluss des HF-Eingangs hergestellt.

Anschließend wird die Buchsenleiste X208 auf der Platinenunterseite (dort, wo sich der Balun befindet) bestückt. Dabei ist darauf zu achten, dass die Relaisgehäuse nicht mit dem Lötkolben berührt werden. Danach sind die drei Stiftleisten X209 bis X211 auf der Platinenoberseite zu bestücken. Beim Einlöten von X211 ist besondere Vorsicht geboten, da der Lötkolben der Balun-Wicklung sehr nahe kommt.Alternativ könnte man X211 auch vor dem Einbau des Baluns bestücken. Man muss dann aber aufpassen, dass sich ihre Stifte beim folgenden Hantieren mit der Platine nicht verbiegen.

Zum Schluss werden die vier 20-mm-Abstandsbolzen aus Messing auf der Platinenunterseite und die drei 30-mm-Abstandsbolzen auf der Platinenoberseite montiert (Bild 44). Der 30-mm-Abstandsbolzen aus Polyamid kommt in die Mitte der Platine. Zur Befestigung sind Schrauben M3 ¥ 8 und passende Unterlegscheiben vorgesehen.

## ■ **Controllerplatine**

Herzstück der Controllerplatine ist der programmierte Mikrocontroller vom Typ ATMega32. Darüber hinaus befinden sich die Treiberschaltkreise zur Ansteuerung der bistabilen Relais und die Schnittstellen-ICs für den RS485-Anschluss auf die-

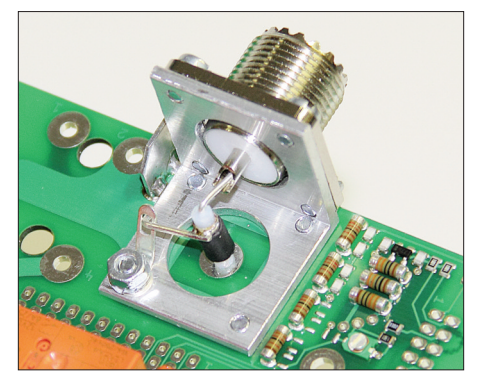

**Bild 40: Vor dem Einbau des Übertragers werden die Anschlüsse der Primärwicklung ausgerichtet und gekürzt.**

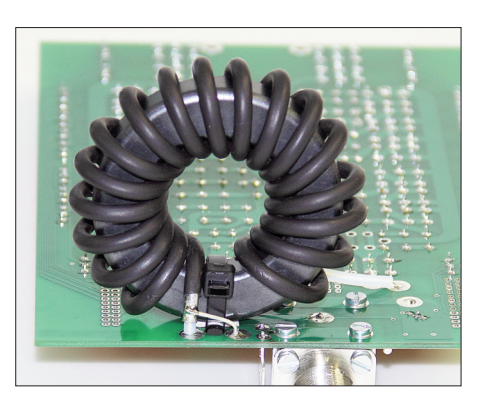

**Bild 42: Fertig montierter und eingebauter Balun T202, Vorderansicht**

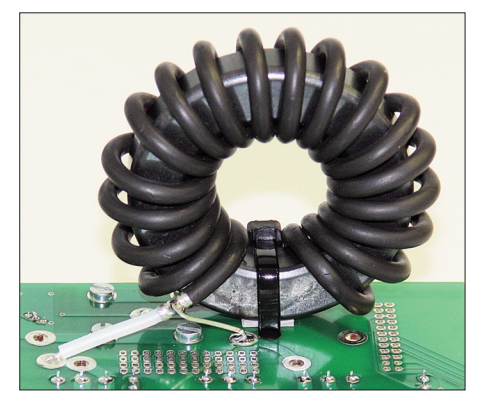

**Bild 43: Rückansicht des eingebauten Baluns T202**

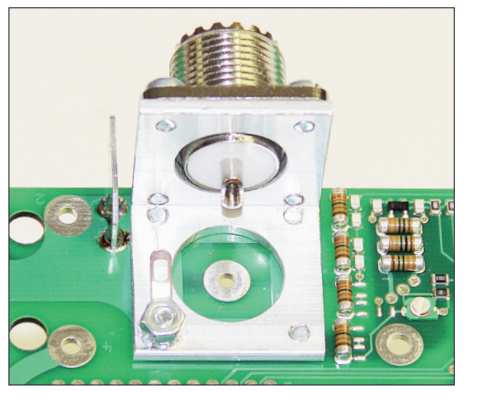

**Bild 39: Fertig montierte Flanschbuchse auf der Kondensatorplatine**

**Bild 41: Übertrager T201 im eingebauten Zu-**

**stand**

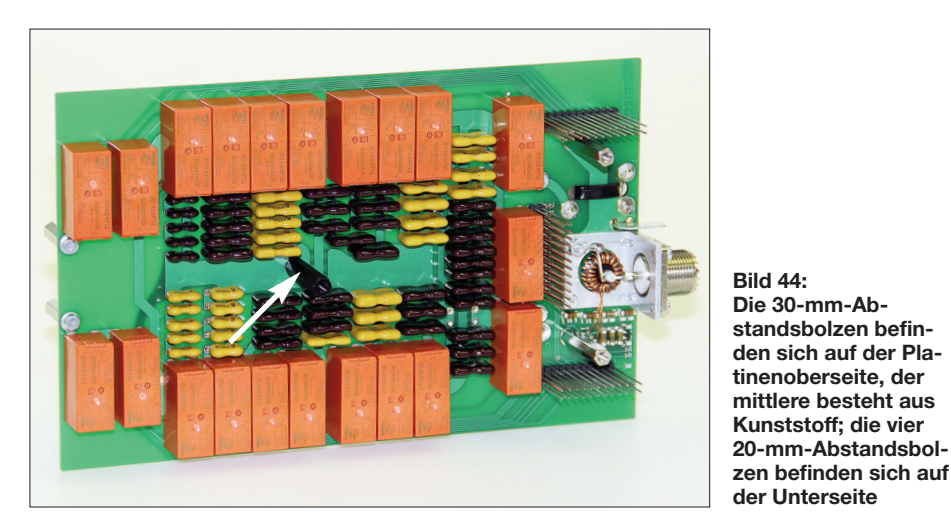

ser Leiterplatte. Eine große Anzahl kapazitätsarmer Drosseln halten hochfrequente Störspannungen von der Steuerelektronik fern, große Elektrolytkondensatoren puffern die Betriebsspannung und fangen Stromspitzen ab, die beim Schalten der bistabilen Relais entstehen.

Die SMD-Bauelemente sind bereits vorbestückt.

Zuerst werden die 220-µH-Drosseln eingelötet, anschließend der Quarz, die acht Treiberschaltkreise MIC5841, die drei Testpfosten und der Flachstecker X6. Es folgen die 40-polige IC-Fassung für den Mikrocontroller und die beiden Spannungsregler 78L05. Die Einbaulage gemäß Bestückungsplan ist dabei unbedingt zu beachten. Das gleiche gilt für die nun folgende Bestückung der Elektrolytkondensatoren.

Die beiden Klemmleisten für externe Relais bieten zusätzliche Schaltmöglichkeiten mithilfe der Buttons *Rel1 - Rel4* der PC-Bedienoberfläche.

Der Programmierstecker X4 wird nicht

benötigt, da der Controller im programmierten Zustand geliefert wird.

Zum Schluss sind die RJ45-Datenbuchse X5 auf der Platinenoberseite sowie der zweipolige Lüfteranschluss X1 und die drei 24-poligen Buchsen auf der Platinenunterseite zu bestücken.

In den Bildern 45 und 46 ist das fertig aufgebaute Muster der Controllerplatine zu sehen.

## **■ Interfaceplatine**

Der Aufbau der Interfaceplatine ist relativ schnell bewerkstelligt. Es sind lediglich die drei Anschlussbuchsen X401 bis X403, ein Elektrolytkondensator, die selbst rückstellende PTC-Sicherung, die beiden Testpfosten sowie der Spannungsregler und die beiden LEDs zu bestücken. Die grüne LED befindet sich unmittelbar neben X401, der Katodenanschluss beider LEDs (kurzer Draht) ist von vorn gesehen links. Die LED-Anschlussdrähte sind so zu biegen, dass der LED-Körper etwa 3 mm über den Platinenrand hinausragt.

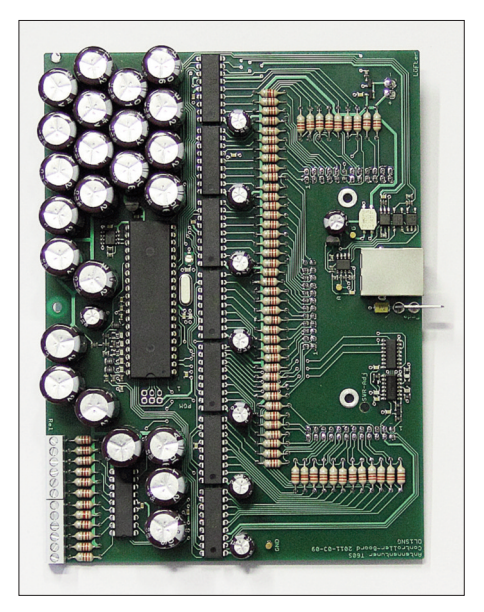

**Bild 45: Oberseite der bestückten Controllerplatine**

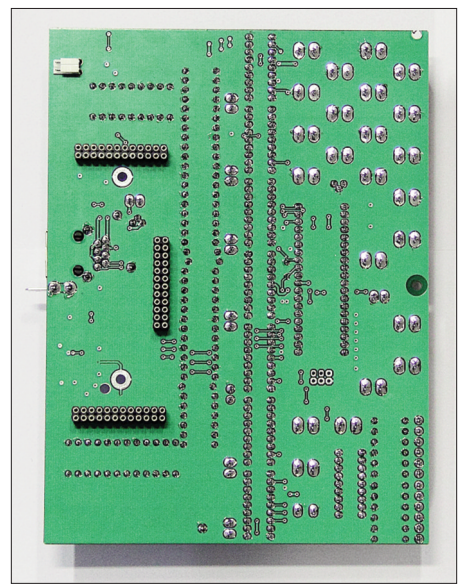

**Bild 46: Auf der Unterseite der Controllerplatine befinden sich die drei 24-poligen Buchsenleisten**

In Bild 47 ist die aufgebaute Interfaceplatine zu sehen.

Bevor die Platine in das kleine schwarze Kunststoffgehäuse eingebaut wird, empfiehlt sich ein Funktionstest. Dazu ist die Platine mit 12 V Betriebsspannung zu versorgen und mittels USB-Verbindungskabel an den PC oder Laptop anzuschließen, der später auch für die Steuerung des Antennenkopplers benutzt werden soll. Das Betriebssystem sollte nun ein neues USB-Gerät erkennen und einen möglicherweise schon vorhandenen Treiber automatisch installieren. Sollte letzteres nicht funktionieren, kann die auf der mitgelieferten CD befindliche Treibersoftware zur Installation benutzt werden. Sie befindet sich im

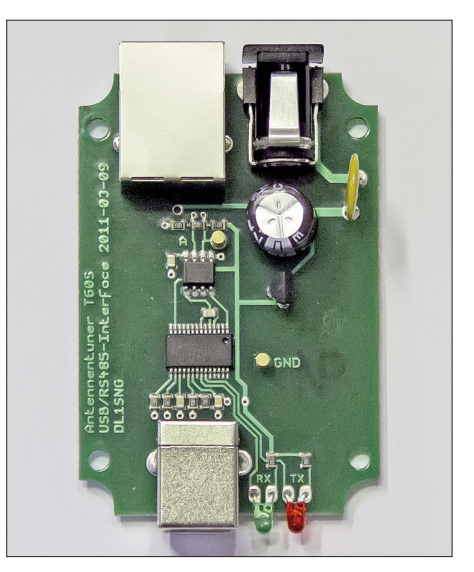

**Bild 47: Fertig bestückte Interfaceplatine**

Verzeichnis *Treiber* und stammt vom Hersteller des Schnittstellenschaltkreises. In der aktuellen Version ist sie bei [3] verfügbar.

Wenn das neue USB-Gerät ordnungsgemäß installiert wurde, hat das Betriebssystem einen virtuellen COM-Port eingerichtet, der in der Systemsteuerung sichtbar ist. Obwohl das PC-Programm diesen Port später automatisch finden sollte, ist es zweckmäßig, sich dessen Nummer zu notieren.

Wenn die Interfaceplatine wie beschrieben funktioniert, ist sie in die Unterschale des Kunststoffgehäuses einzusetzen und mit den vier kurzen Blechschrauben zu befestigen (Bild 48). Die anschließend aufgesetzte Oberschale wird mit den längeren Blechschrauben festgeschraubt.

Das PC-Interface ist damit einsatzbereit (Bild 49).

#### **■ Inbetriebnahme**

Zur Vorbereitung der Inbetriebnahme des Antennenkopplers sind die drei bestückten Platinen miteinander zu verbinden. Dazu wird die Spulenplatine mit den